**ESCUELA SUPERIOR POLITECNICA DEL LITORAL** 

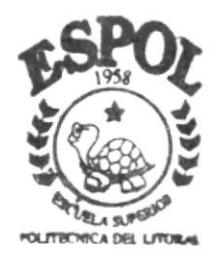

# PROGRAMA DE TECNOLOGIA EN COMPUTACION

# TESIS DE GRADO

Previo a la Obtención del Título de ANALISTA DE SISTEMA

TEMA :

SITIO WEB DE LA SUBSECRETARIA DE RECURSOS PESQUEROS (SRP) VERSION 1.0

MANUAL DE DISEÑO

AUTORES: Jessica Leonor Coronel Chele Marco Antonio Vargas Palma

> DIRECTOR: Anl. Ruth Matovelle

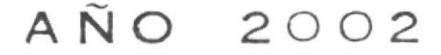

# **Escuela Superior Politécnica** del Litoral

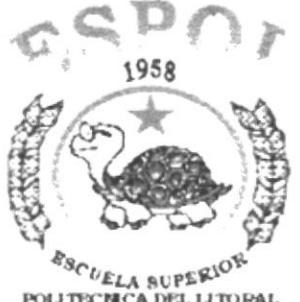

# PROGRAMA DE TECNOLOGÍA EN **COMPUTACIÓN**

# **TESIS DE GRADO**

# PREVIO A LA OBTENCIÓN DEL TÍTULO DE

# **ANALISTA DE SISTEMA**

 $3 - 1$ 

### **TEMA**

SITIO WEB DE LA SUBSECRETRÍA DE RECURSOS PESQUEROS

(SRP) VERSIÓN 1.0

**MANUAL DE DISEÑO** 

### **AUTOR**

**JESSICA LEONOR CORONEL CHELE** 

**MARCO ANTONIO VARGAS PALMA** 

### **DIRECTOR**

ANL. RUTH MATOVELLE

## AÑO

2002

# AGRADECIMIENTO

Agradezco a Dios por guiarme por el camino del bien, a nuestros padres por ser fiel ejemplo de lucha, superación y triunfos, por damos la vida, por todo su sacrificio constante.

A todos nuestros compañeros, personas desinteresadas que siempre nos dieron su apoyo moral, intelectual incondicional.

Jessica Goronel Chele

# **AGRADECIMIENTO**

A ese ser Supremo que es Dios, gracias por haberme permitido vivir, que haya crecido. Tengo la gracia que me dotó como a todo ser humano, de inteligencia, lo que me ha permitido superarme.

En estos momentos que he alcanzado unos de los peldaños que me he trazado en la vida ser un profesional graduado en la mejor Universidad del Ecuador y tratar de presentar un buen trabajo de monografía que es donde he podido demostrar los conocimientos adquiridos que me brindaron desinteresadamente mis maestros Gracias por la paciencia y comprensión.

A mis compañeros por brindarme su amistad, personas especiales que en su determinado momento me ayudaron a crecer intelectualmente.

**Marco Vargas Palma** 

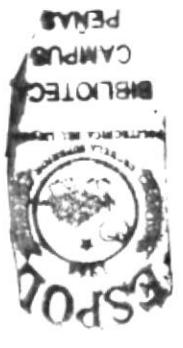

# **DEDICATORIA**

A Dios porque es el ser que siempre esta conmigo, en sí a todas la personas que amo y que admiro, porque han sido parte de mi enseñanza para tener una vida sana llena de progreso y bienestar, apoyándome siempre en todas las cosas que realizo.

Dedico este trabajo fruto de mi esfuerzo y de mucho sacrificio, pero con gran amor y entrega a mis padres, y a todas las personas que de una u otra manera, me brindaron su ayuda para que yo lograra culminar mis estudios universitarios.

**Marco Vargas Palma** 

# DEDICATORIA

Dedico este trabajo al ser Supremo que es Dios, a mis padres por haberme apoyado y haber estado en los momentos de triunfos y fracasos.

Jessica Coronel Chele

# DECLARACIÓN EXPRESA

La responsabilidad por los hechos, ideas y doctrinas expuestas en esta tesis de grado nos corresponden exclusivamente; y el patrimonio intelectual de la misrna al PROTCOM (Programa de Tecnología en Computación) de la Escuela Superior Politécnica del Litoral.

(Reglamento de exámenes y títulos profesionales de la ESPOL)

# FIRMA DEL DIRECTOR DE TESIS

ANL. RUTH MATOVELLE

FIRMA DE LOS AUTORES DE LA TESIS

SR. MARCO VARGAS

**SRTA. JESSICA CORONEL** 

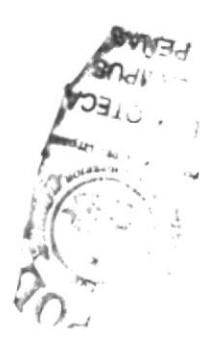

# TABLA DE CONTENIDO **CAPÍTULO 1**

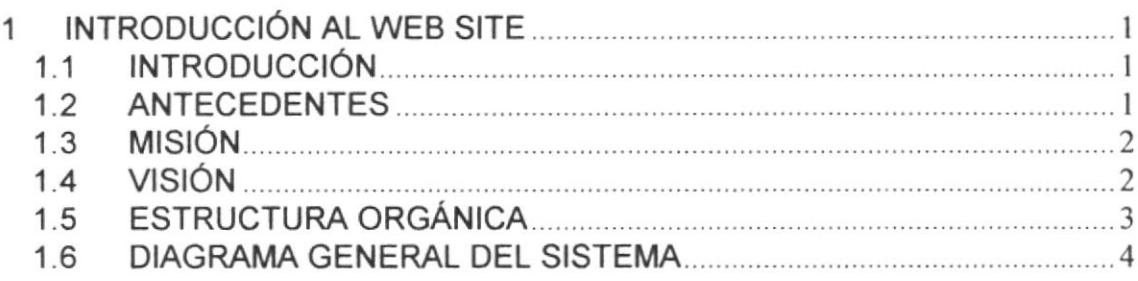

# **CAPÍTULO 2**

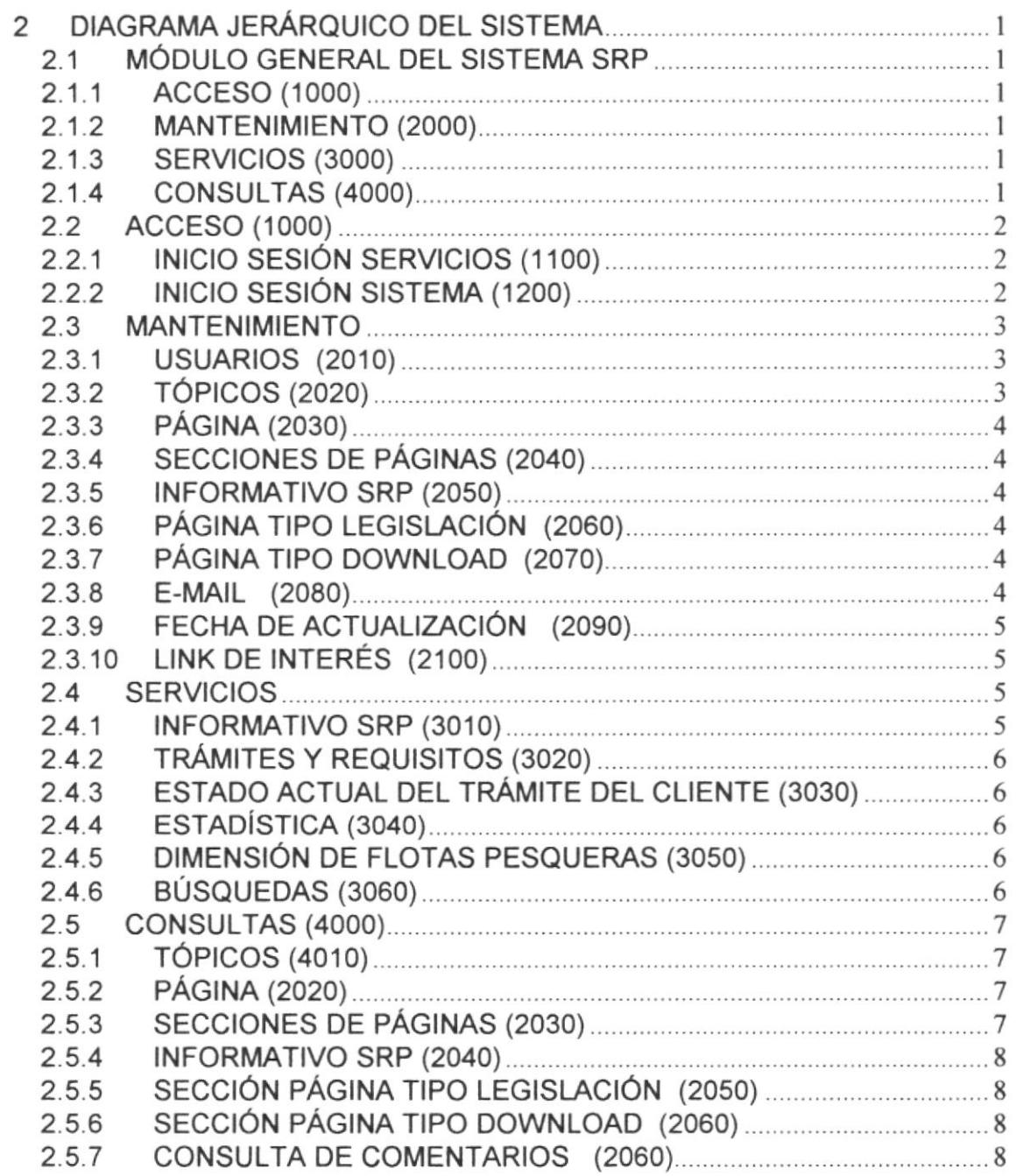

# **CAPÍTULO 3**

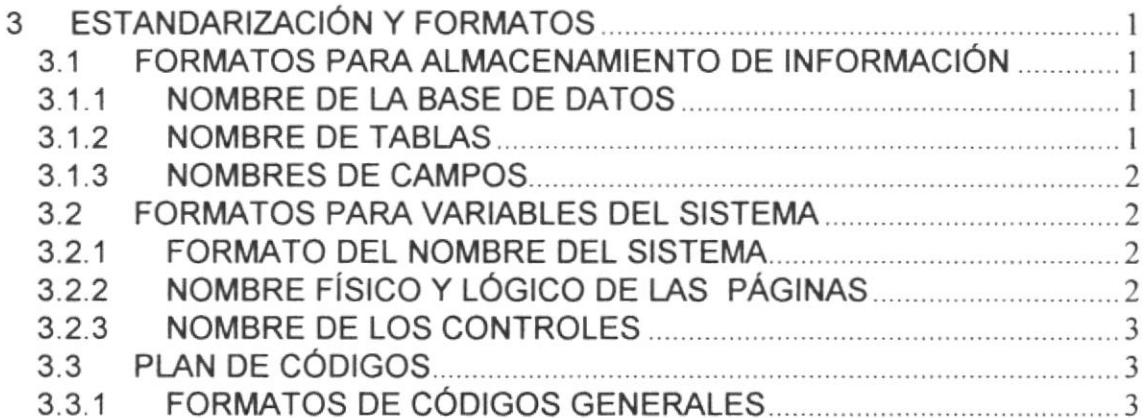

# **CAPÍTULO 4**

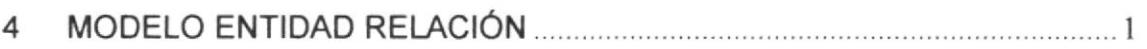

# **CAPÍTULO 5**

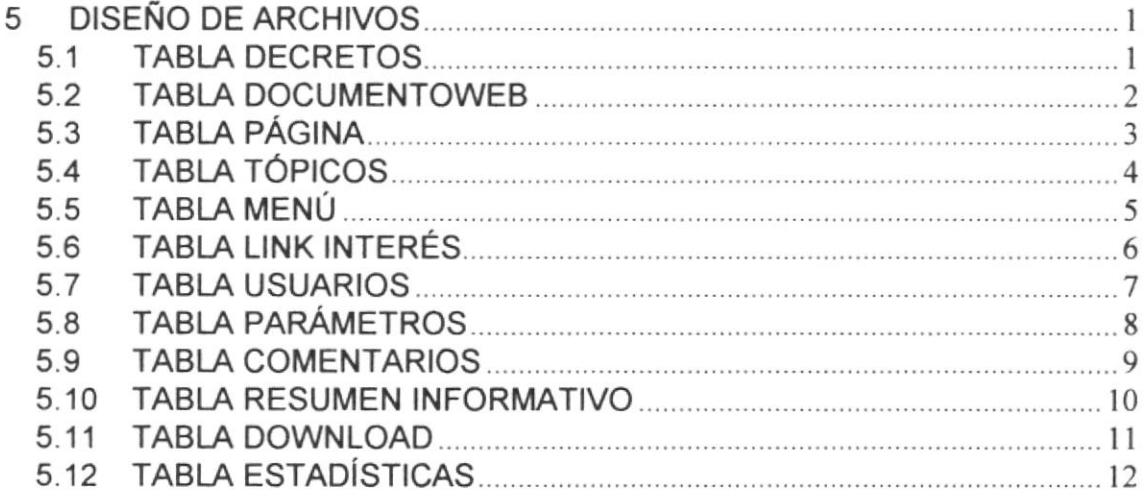

# **CAPÍTULO 6**

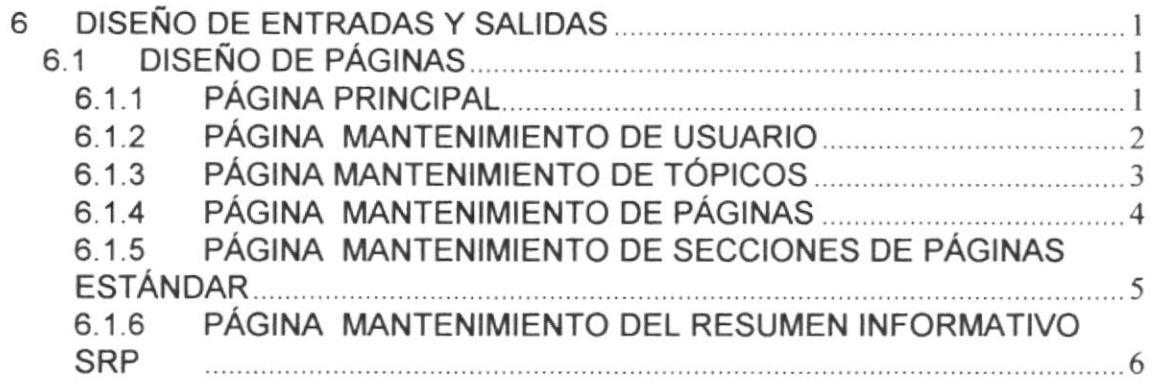

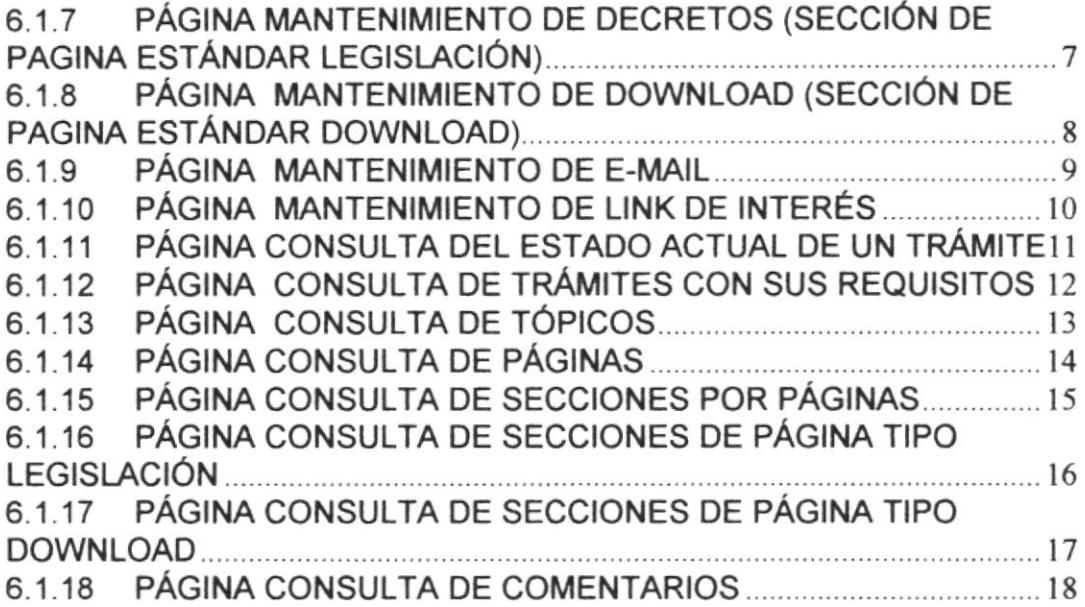

# Capítulo

# Ambiente Operacional del Sistema Actual

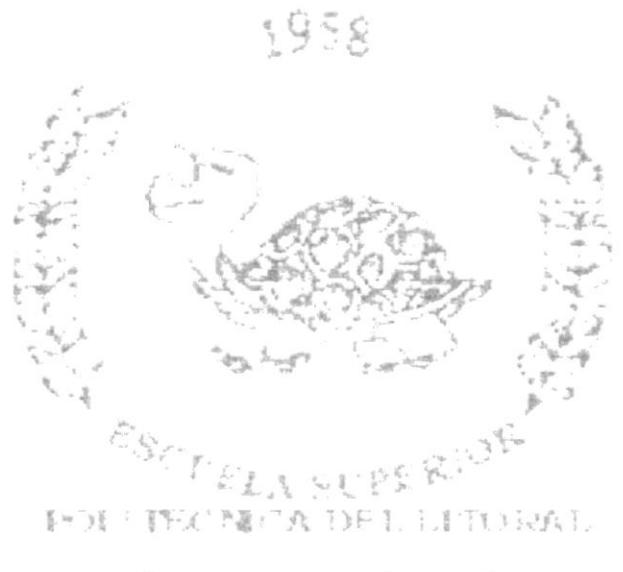

Durange Roman

# I INTRODUCCIÓN AL WEB SITE

## 1.1 INTRODUCCIÓN

Con este manual, los responsables d el mantenimiento del Sitio Web de la Subsecretaría de Pesca (SRP), estarán en capacidad de conocer y mantener cada página con los datos e información actualizada de manera oportuna La administración debe ser hecha por un Web Master o Administrador del sitio. El mismo que estará en plena capacidad de registrar usuario, modificaciones en la estructura y el diseño del menú de la página, actualizaciones de las noticias y el informativo SRP.

Este manual está elaborado como un soporte para el desarrollo <sup>y</sup> mantenimiento de operación del sitio. Entre las personas que tendrán la responsabilidad de realizar estas tareas se encuentran: o1§-i.

- $\textcolor{red}{\pmb{\ast}}$  (Web Master).
- $*$  Programadores encargados.
- $\pm$  Personal con conocimientos de Análisis y/o Programación.

### I.2 ANTECEDENTES

La Subsecretaría de Recursos Pesqueros, fue creada por Decreto Legislativo Número 669 del 24 de Julio de 1972 publicada en el Registro Oficial Número 13 del 1ro. de Agosto de 1972. Es el organismo rector de los sectores pesquero y de acuicultura nacional, conespondiéndole las funciones de cumplir y hacer cumplir las leyes y reglamentos del Sector, elaborar planes y programas de desarrollo pesquero, coordinar sus labores con el Sector privado. La Subsecretaría de Recursos Pesqueros, se apoya en dos instituciones. La Dirección General de Pesca, que es la dependencia especializada en la Dirección y control de la pesca y acuicultura nacional, el control de la industria y la comercialización de productos pesqueros y de acuicultura; y el Instituto Nacional de Pesca, dedicada a la investigación pesquera y de acuicultura <sup>y</sup> control de calidad de productos pesqueros.

El sector pesquero y de acuicultura ecuatoriano se rige por la Ley de Pesca y Desarrollo Pesquero, emitida por Decreto 178 del 12 de Febrero de

\.L  $16,$ 

1974, sus Reglamentos, Acuerdos, Resoluciones y Disposiciones emanadas de los organismos competentes,

## 1.3 MISIÓN

Regular la actividad pesquera y acuicultura, dentro del marco de la competitividad y el manejo sustentable de los recursos bioacuáticos.

### 1.4 VISIÓN

Entidad profesional, ética y transparente, dedicada a promover el uso sustentable de los Recursos bioacuáticos, a fin de que la actividad pesquera y acuícola se constituya en el primer rubro de exportaciones y la principal fuente de riqueza nacional.

# 1.5 ESTRUCTURA ORGÁNICA

A continuación vemos en forma gráfica la Estructura Orgánica de la Subsecretaría de Pesca (SRP)

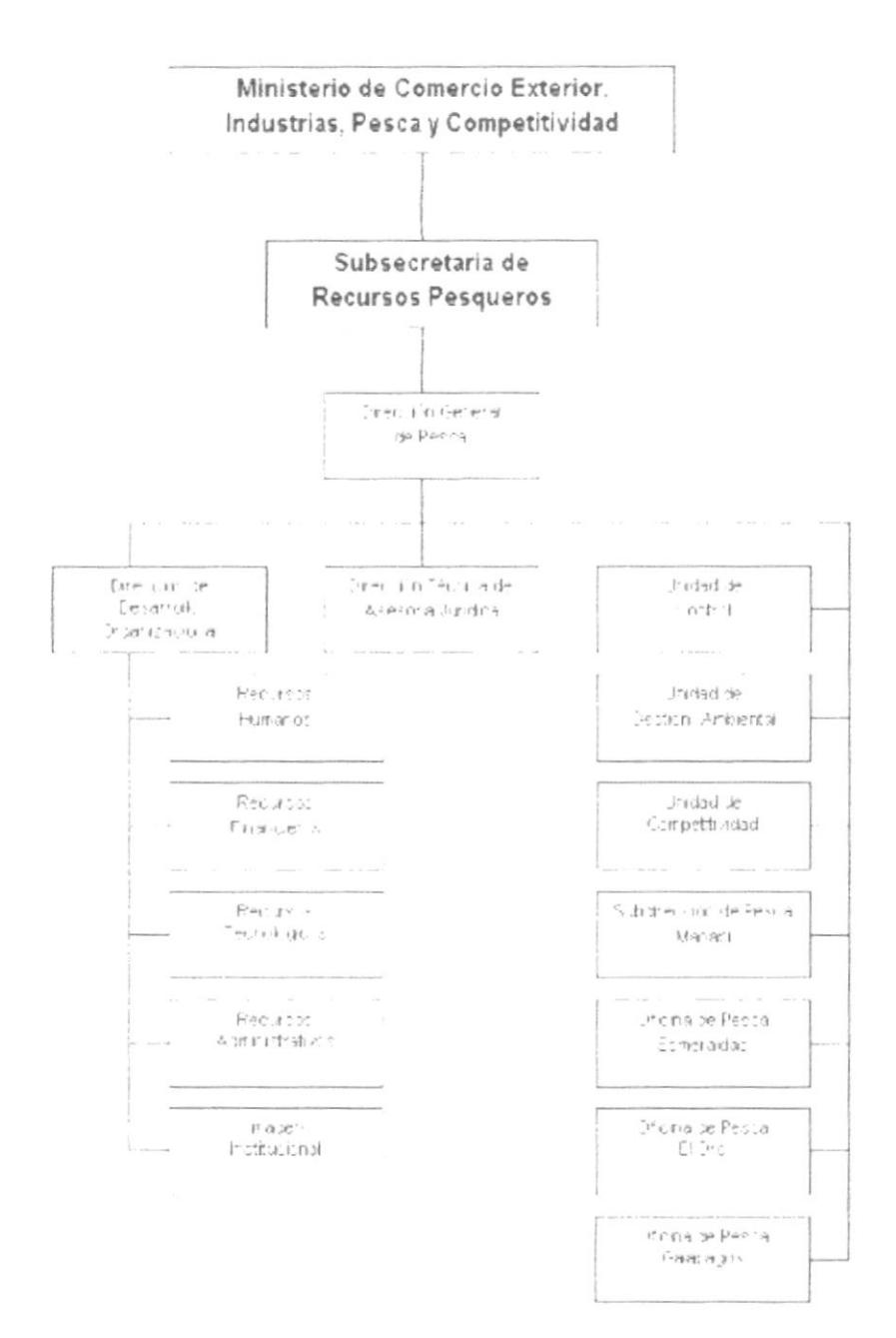

# 1.6 DIAGRAMA GENERAL DEL SISTEMA

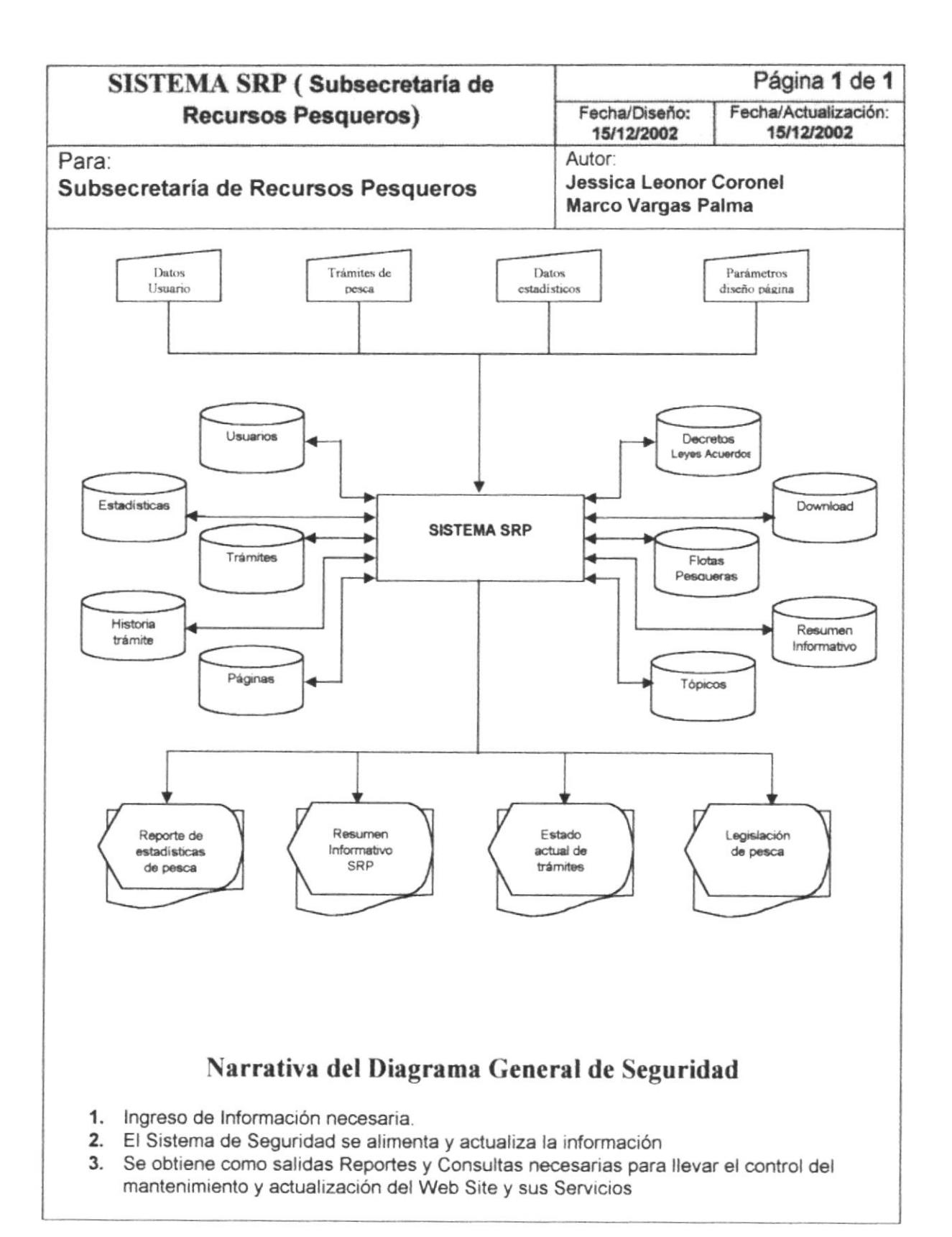

# Capítulo

# Diagramas Jerárquico del Sistema

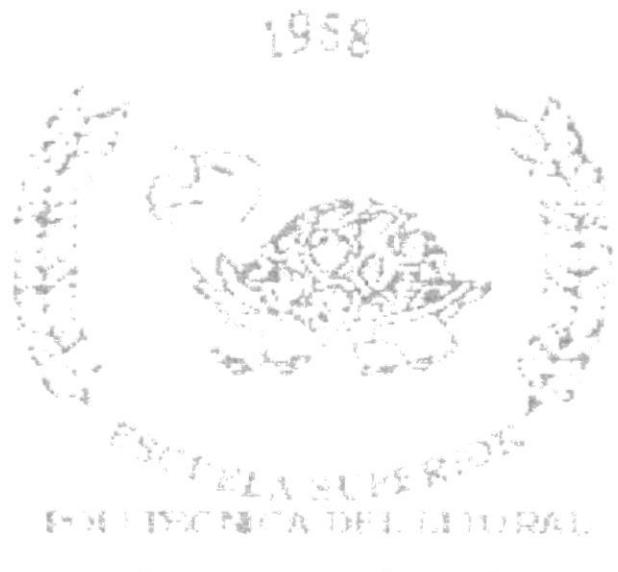

 $\frac{\partial \mathbf{u}}{\partial \mathbf{u}} = \left[ \mathbf{v} \right]_{\mathbf{u}} = \left[ \mathbf{v} \right]_{\mathbf{u}} = \left[ \mathbf{v} \right]_{\mathbf{u}} = \left[ \frac{\mathbf{u}}{\mathbf{u}} \right]_{\mathbf{u}} = \left[ \mathbf{v} \right]_{\mathbf{u}} = \left[ \mathbf{v} \right]_{\mathbf{u}} = \left[ \mathbf{v} \right]_{\mathbf{u}}$ 

 $\mathcal{C}^{\ast}$ 

# 2 DIAGRAMA JERÁROUICO DEL SISTEMA

# 2.I MÓDULO GENERAL DEL SISTEMA SRP

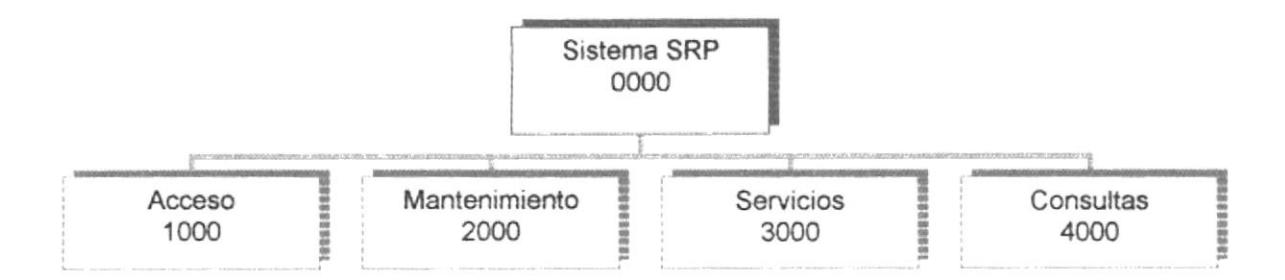

Este módulo permite fijar las restricciones y seguridades que se le van a dar a los usuarios del Web Site, y le permitirá al Web Master dar mantenimiento a las tablas del sistema, elaboración de consulta, y modificar opciones de diseño de la estructura del Web Site, como la creación de nuevos: menús, páginas, secciones de páginas de forma dinámica y automática desde el sistema SRP.

#### 2.1.1 ACCESO (1000)

Permite iniciar sesión a usuarios externos, registrados en nuestra base de datos. lnicio de sesión al sistema SRP

#### 2.1.2 MANTENTMIENTO (2000)

Permite registrar, modificar, eliminar la información de las diferentes tablas del sistema.

#### 2.1.3 SERVICIOS (3000)

El usuario podrá hacer uso de los servicios que brinda la Subsecretaría mediante su Web Site, como por ejemplo: consulta de trámites y sus requisitos, estar informado de las estadisticas de exportaciones, dimensiones de ffotas pesqueras, etc. El usuario podrá conocer el estado actual de su trámite accesando directamente a la ubicación en donde se encuentra y la entidad encargada de ejecutar el proceso en la estructura del flujo de trabajo.

#### 2.1.4 CONSULTAS (4000)

Permite realizar diferentes consultas a las tablas del sistema, comentanos enviados por nuestros clientes o usuarios extamos

# 2.2 ACCESO (1000)

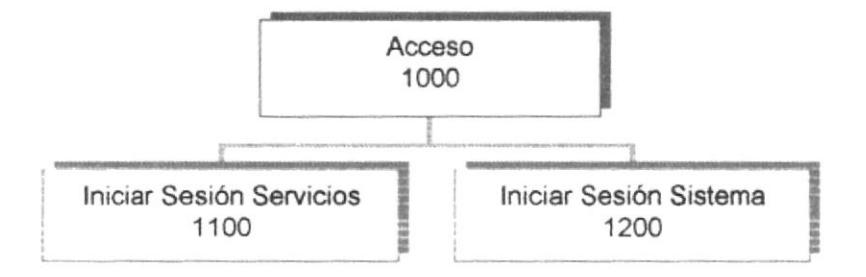

### 2.2.1 INICIO SESIÓN SERVICIOS (1100)

Permite iniciar sesión a usuarios externos, registrados en nuestra base de datos, para poder hacer uso de las páginas de servicios.

#### 2.2.2 INICIO SESIÓN SISTEMA (1200)

Inicio de sesión al sistema SRP. El ingreso al Sistema está restringido a personal autorizado, cualquier uso inapropiado del mismo será penalizado conforme a las leyes Internas de la Subsecretaría de Recursos Pesqueros (SRP), leyes de Derecho de Autor y Leyes Antihacking.

# 2.3 MANTENIMIENTO (2000)

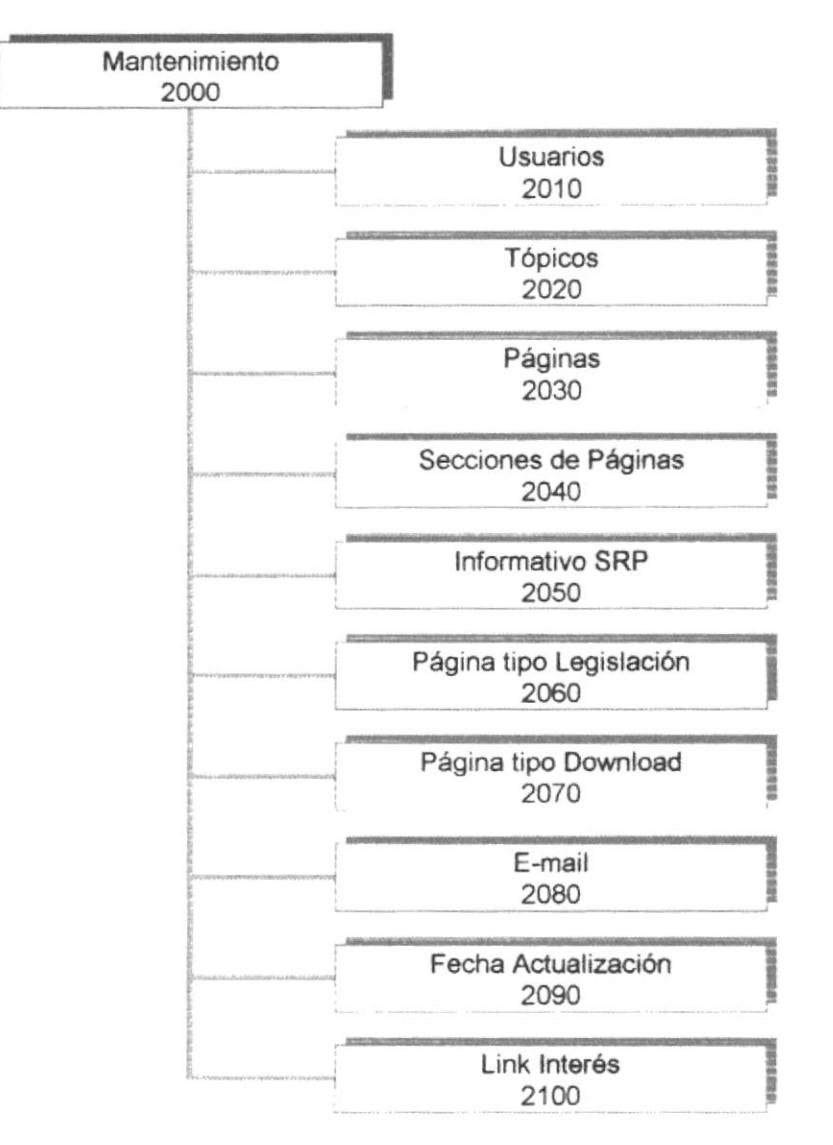

#### 2.3.1 USUARIOS (2010)

Permile realizar ingreso, modificación, eliminación y consulta de usuarios. Solo los usuarios registrados podrán acceder a las páginas servicios que controlan que el usuario este en sesión.

#### 2.3.2 TÓPICOS (2020)

Permite rcalizar ingreso, modifcación, eliminación y consulta de tópicos. Un tópico es la agrupación de un conjunto de páginas con un tema en común. Los tópicos son justomizados por el Web Master, en cuanto a su ubicación y prioridad.

#### 2.3.3 PÁGINA (2030)

Permite realizar ingreso, modificación, eliminación y consulta de páginas. Una página esta conformada por una o vanas secciones de página. La página podrá manipular su prioridad de presentación en el tópico asignado. El Web Master podrá tener la opción de elegir uno de los estándares de modelos de páginas existente en el Sistema. Esta opción le permitirá al usuario crear nuevas páginas en línea, directamente desde lntemet.

#### 2.3.4 SECCIONES DE PÁGINAS (2040)

Permite realizar ingreso, modificación, eliminación y consulta de Secciones de páginas. Una o varias secciones de páginas conformarán a una página Web. La Sección de página podrá manipular su prioridad de presentación en la página asignada. El Web Master podrá tener la opción de elegir la asignación de parámetros, tales como imágenes, enlaces hacia otras páginas, etc.

#### 2.3.5 INFORMATIVO SRP (2050)

Permite realizar ingreso, modificación, eliminación y consulta del informativo de La Subsecretaría de Recursos pesqueros.

#### 2.3.6 PÁGINA TIPO LEGISLACIÓN (2060)

Permite realizar ingreso, modificación, eliminación y consulta de leyes, decretos, acuerdos ministeriales, resoluciones adoptadas por La Subsecretaría de Recursos pesqueros. Utilizando el estándar de página tipo legislación.

#### 2.3.7 PÁGINA TIPO DOWNLOAD (2070)

Permite realizar ingreso, modificación, eliminación y consulta de archivos y documentos en diferentes formatos. Utilizando el estándar de página tipo download.

#### 2.3.8 E-MA|L (2060)

Permite actualizar o cambiar la dirección principal de correo electrónico de por La Subsecretaría de Recursos pesqueros. Al modificarlo el e-mail se actualiza automáticamente en todas las páginas.

#### 2.3.9 FECHA DE ACTUALIZACIÓN (2090)

Permite actualizar o cambiar la fecha de la última actualización de la página, al modificar la fecha esta se actualiza automáticamente en todas las páginas.

#### 2.3.10 LINK DE INTERÉS (2100)

Permite realizar ingreso, modificación, eliminación y consulta de link de interés hacia otras instituciones. Este link esta representado por una imagen que puede ser aclualizada automáticamente, manipulando su ubicación y prioridad de orden.

## 2.4 SERVICIOS (3000)

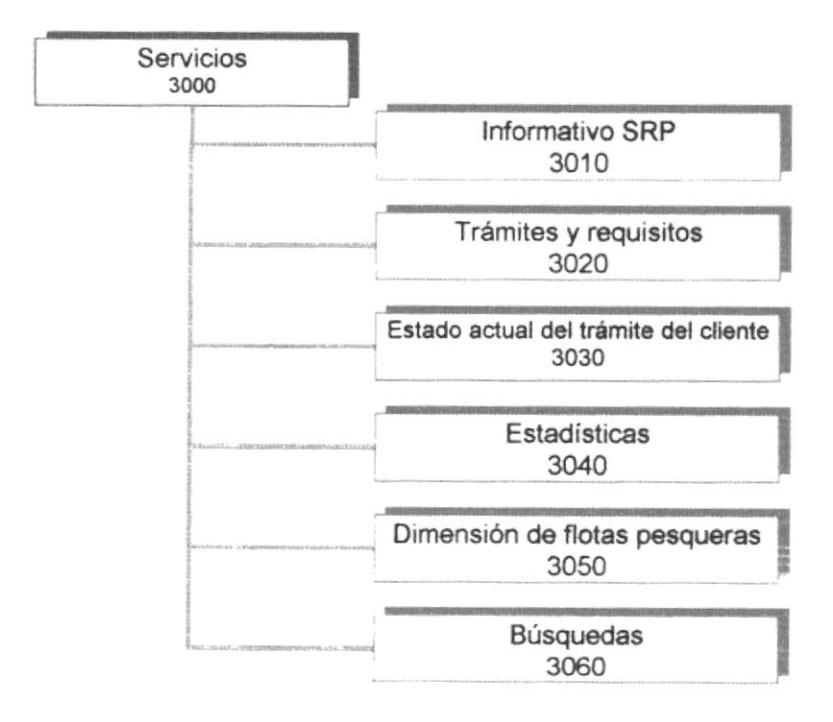

#### 2.4.1 INFORMATIVO SRP (3010)

Este servicio le permite al personal de la Subsecretaria de pesca, enterarse de comunicados, correos electrónicos, información acerca de reuniones, compromisos, etc. Esta información es consultada solo por personal autorizado.

 $\frac{1}{2}$ t

> f ,'t I

#### 2.4.2 TRÁMITES Y REQUISITOS (3020)

Este servicio le permite a los usuarios poder conocer los diferentes, tipo de tramites tales como, permisos, autorizaciones, aprobaciones.

#### 2.4.3 ESTADO ACTUAL DEL TRÁMITE DEL CLIENTE (3030)

Este servicio le permite a los clientes que han realizado un trámite en la subsecretaría poder consultar el estado actual de su trámite accesando directamente a la ubicación en donde se encuentra y la entidad encargada de ejecutar el proceso en la estructura del flujo de trabajo.

#### 2.4.4 ESTADÍSTICA (3040)

Este servicio les permitirá a los usuarios poder estar actualizado con las estadísticas de exportación, de diferentes productos que la subsecretaría de pesca controla.

#### 2.4.5 DIMENSIÓN DE FLOTAS PESQUERAS (3050)

Este servicio les permitirá a los usuarios poder conocer las diferentes ffotas o embarcaciones pesqueras, registradas en nuestra base de datos. Con su respectivo permiso y matrícula.

#### 2.4.6 BÚSQUEDAS (3060)

El usuario podrá hacer uso de este servicio, para buscar en nuestro sitio Web documentos que contengan palabras o patrones determinados.

»

 $\mathcal{C}=\mathcal{C}=\mathcal{C}$  $\mathcal{L}^{\mu\nu\rho\sigma}$ t v

# 2.5 CONSULTAS (4000)

Permite realizar diferentes consultas a las tablas del sistema, comentarios enviados por nuestros clientes o usuarios externos, etc.

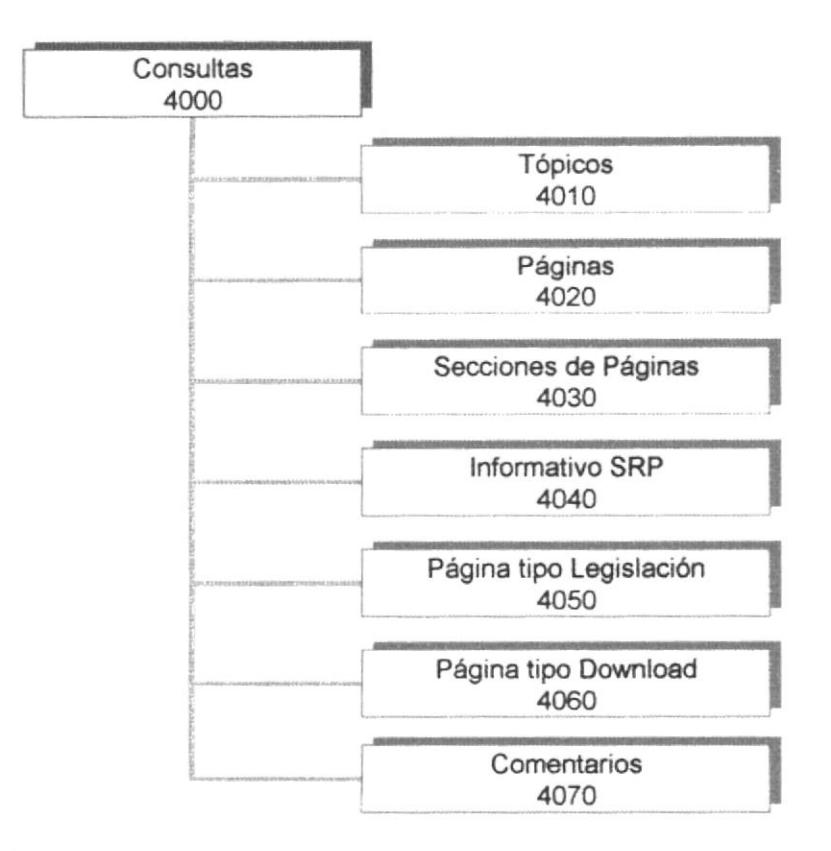

### 2.5.1 TÓPICOS (4010)

Le permite al Web Master consultar tópicos asignados a un determinado menú (izquierdo o derecho), luego el Web Master tendrá la opción de poder modificar los campos de un tópico específico si lo requiere.

#### 2.5.2 PÁGINA (4020)

Le permite al Web Master consultar páginas asignadas a un determinado tópico (Ej. Servicios, La lnstitución, etc.), luego el Web Master tendrá la opción de poder modificar los campos de una página especifica si lo requiere.

#### 2.5.3 SECCIONES DE PÁGINAS (4030)

Le permite al Web Master consultar secciones de páginas asignadas a una determinada página (Ej. noticias, quienes somos, etc.), luego el Web Master tendrá la opción de poder modificar los campos de una sección página especifica si lo requiere. La creación de una sección de página permite código html.

#### 2.5.4 INFORMATIVO SRP (4040)

Le permite al Web Master consultar todos los resúmenes informativos ingresados y publicados en lntemet de la Subsecretaría de Recursos Pesqueros, luego el Web Master tendrá la opción de poder modificar los campos de un resumen informativo específico si lo requiere.

#### 2.5.5 SECCIÓN PÁGINA TIPO LEGISLACIÓN (4050)

Le permite al Web Master consultar todos las Secciones de página tipo legislación asignadas a una determinada página tipo legislación (Ej. Leyes, decretos, resoluciones, etc.), luego el Web Master tendrá la opción de poder modificar los campos de una Sección de página tipo legislación especifica si lo requiere.

#### 2.5.6 SECCIÓN PÁGINA TIPO DOWNLOAD (4060)

Le permite al Web Master consultar todos las Secciones de página tipo download asignadas a un determinada página tipo download (Ej. Doc. de interés, permisos, publicaciones, etc.), luego el Web Master tendrá la opción de poder modificar los campos de una Sección de página tipo download especifica si lo requiere.

#### 2.5.7 CONSULTA DE COMENTARIOS (4070)

Le permite al Web Master consultar todos los mensajes o comentarios enviados por usuarios o clientes, y peticiones de registro para poder utilizar los servicios de nuestro Web Site

# Capítulo

# Estandarizaciones y Formatos

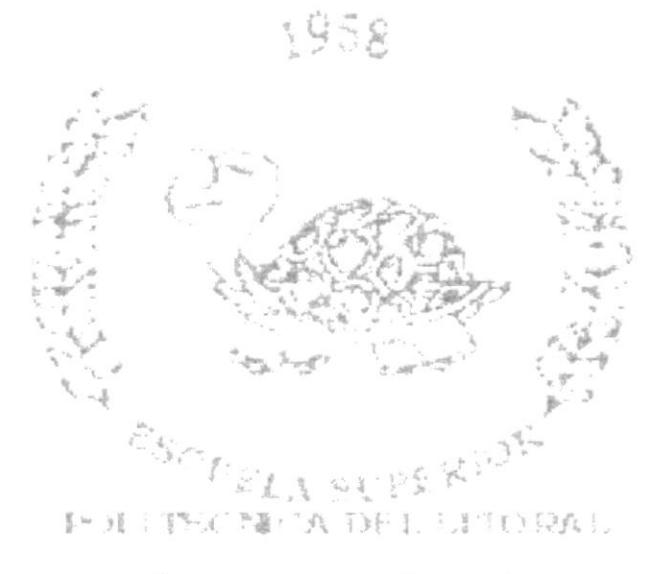

san proposed and proposed and proposed and proposed and proposed and proposed and proposed and proposed and proposed and proposed and proposed and proposed and proposed and proposed and proposed and proposed and proposed a

# 3 ESTANDARIZACIÓN Y FORMATOS

# 3.1 FORMATOS PARA ALMACENAMIENTO DE INFORMACIÓN

#### 3.1.1 NOMBRE DE LA BASE DE DATOS

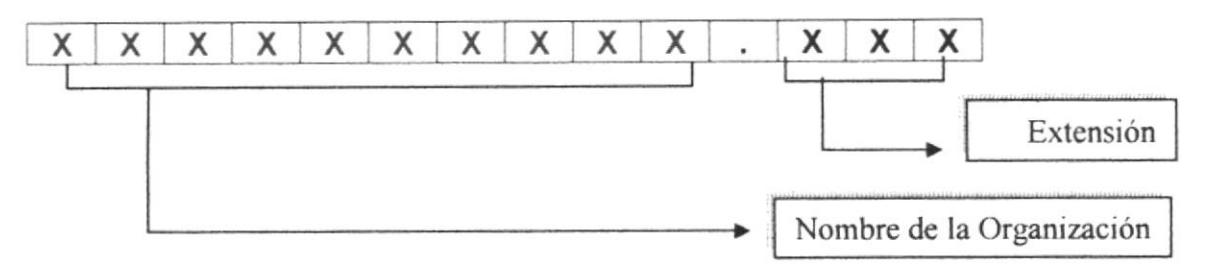

Ejemplo

Basewebsrp.mdb

#### 3.1.2 NOMBRE DE TABLAS

El nombre de las tablas de la base de datos no tienen un estándar a seguir simplemente se utilizan nombres descriptivos.

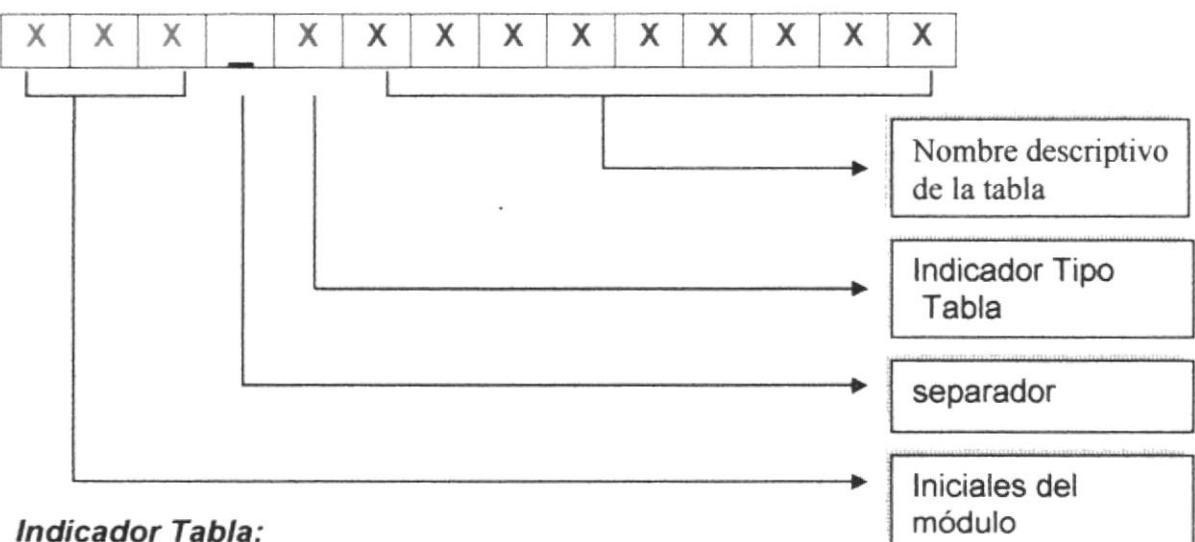

- $T = Transacción$
- M = Maestra
- H = Histórica
- P = Parámetro
- $E =$ Temporal

Ejemplo: SCT\_MTRAMITE Sistema Control De Trámites, tabla de maestra, de trámites..

#### 3.1.3 NOMBRES DE CAMPOS

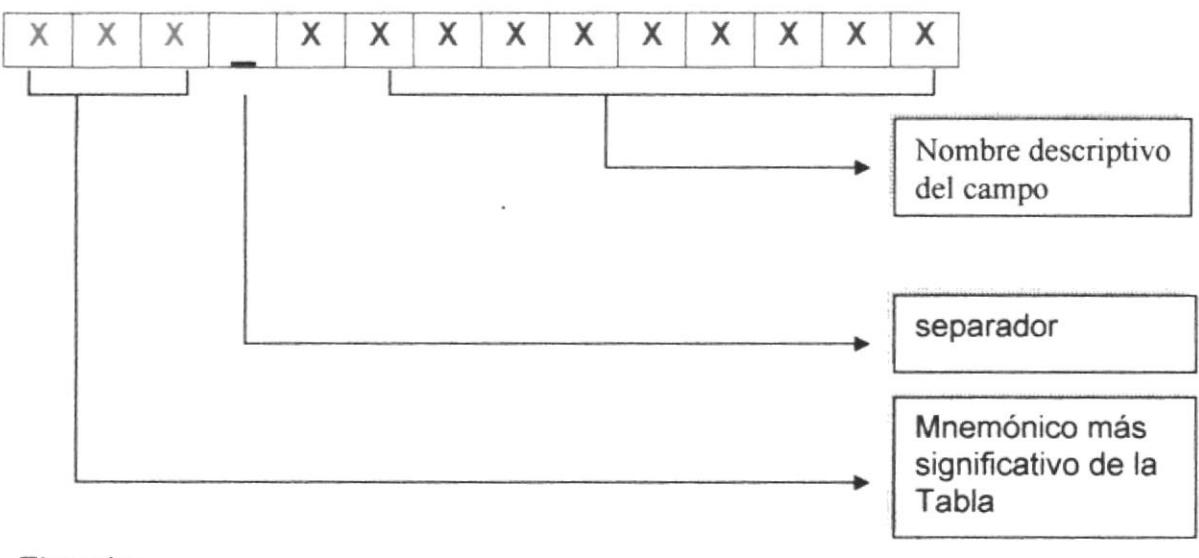

Ejemplo: Tra\_codigo Tra\_Descripcion

## 3.2 FORMATOS PARA VARIABLES DEL SISTEMA

#### 3.2.I FORMATO DEL NOMBRE DEL SISTEMA

El nombre del sistema no tiene un estándar a seguir, simplemente se utiliza el nombre descriptivo del sistema.

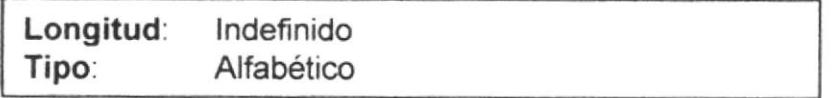

### 3.2.2 NOMBRE FÍSICO Y LÓGICO DE LAS PÁGINAS

El nombre de las páginas no tiene un estándar a seguir, simplemente se utiliza un nombre descriptivo.

> Longitud Tipo: lndefinido Alfabético

#### 3.2.3 NOMBRE DE LOS CONTROLES

Los controles son objetos de las formas o formularios que permiten la manipulación de la información y las interfaces con el sistema.

El nombre de los controles no tiene un estándar a seguir, simplemente se utiliza un nombre descriptivo.

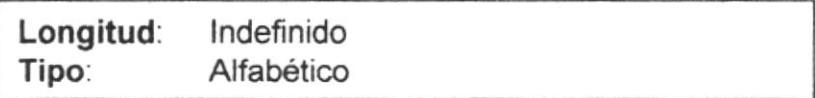

# 3.3 PLAN DE CÓDIGOS

#### 3.3.1 FORMATOS DE CÓDIGOS GENERALES

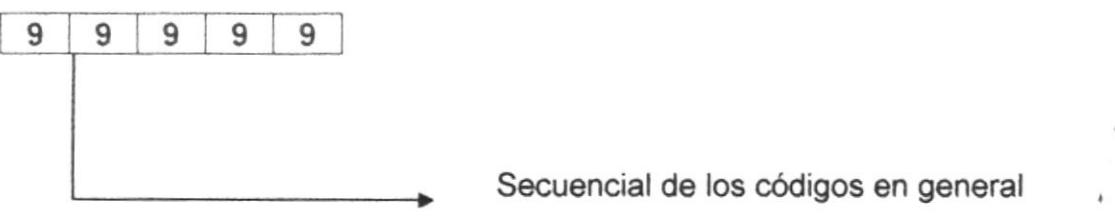

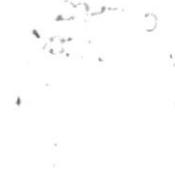

# Capítulo

# Modelo Entidad Relación

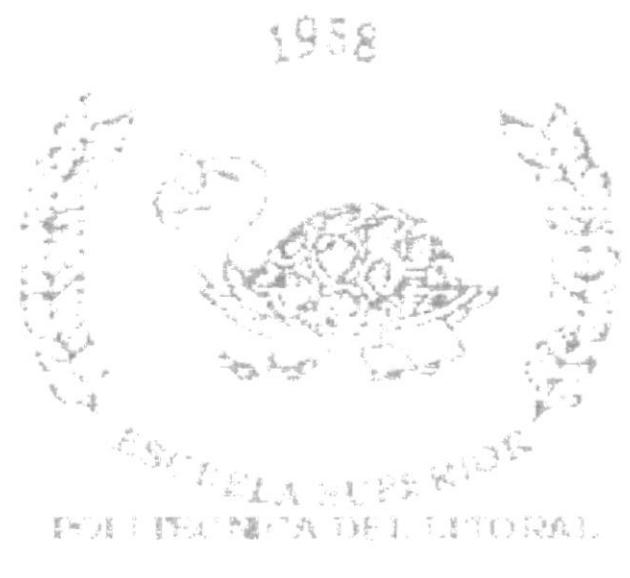

 $\frac{\partial}{\partial \alpha} \left( y - \tilde{b} \right) \left( y - \frac{\tilde{b}}{2} \right) \left( \frac{\tilde{b}}{2} \right) \left( y - \tilde{b} \right) = \frac{\tilde{b}}{2} \left( \tilde{b} \right) \left( \begin{array}{cc} \tilde{b} & \tilde{b} & \tilde{b} \\ \tilde{b} & \tilde{b} & \tilde{b} \end{array} \right)$ 

#### **MODELO ENTIDAD RELACIÓN** 4

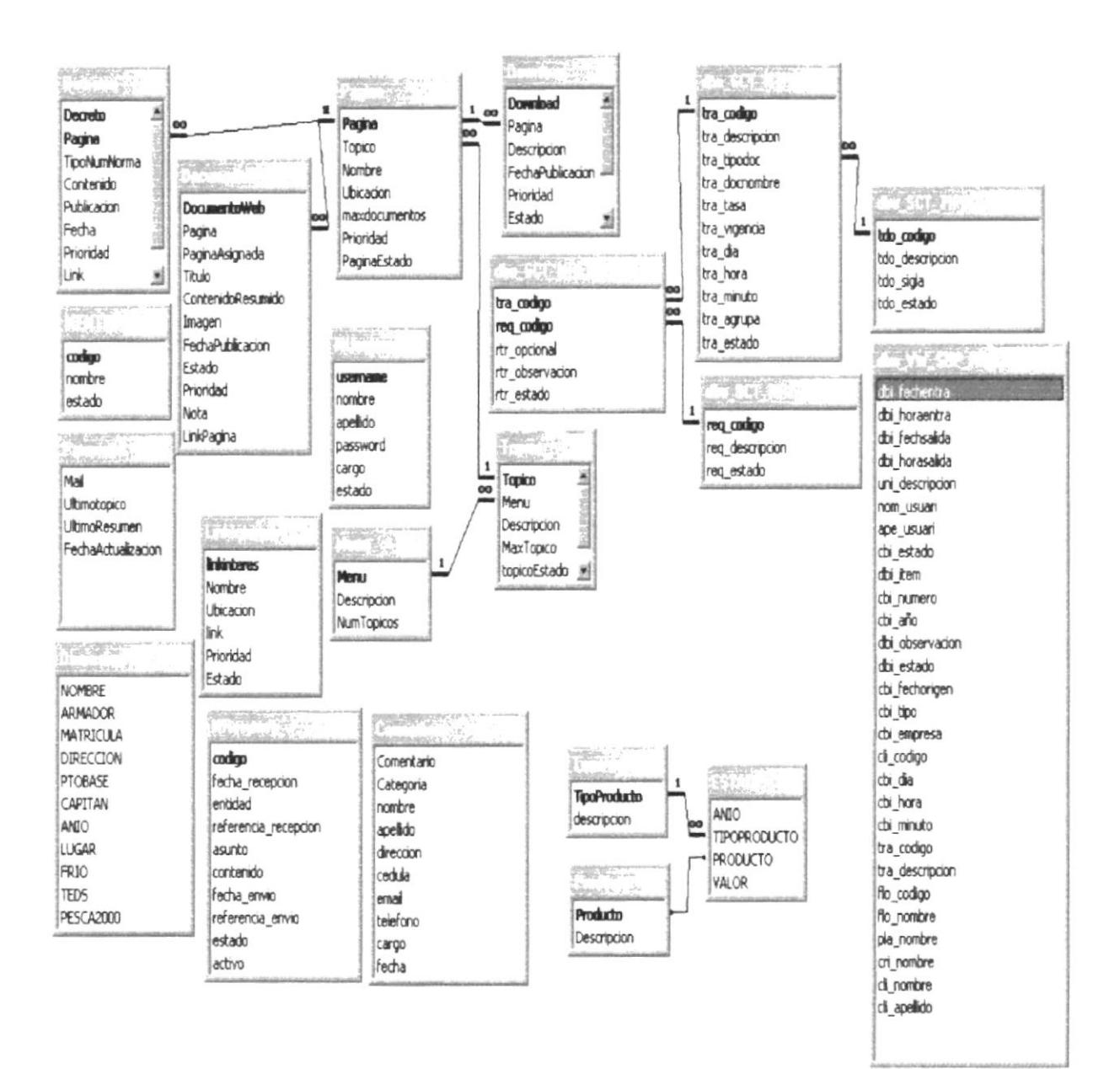

# Capítulo

# Diseños de Archivos

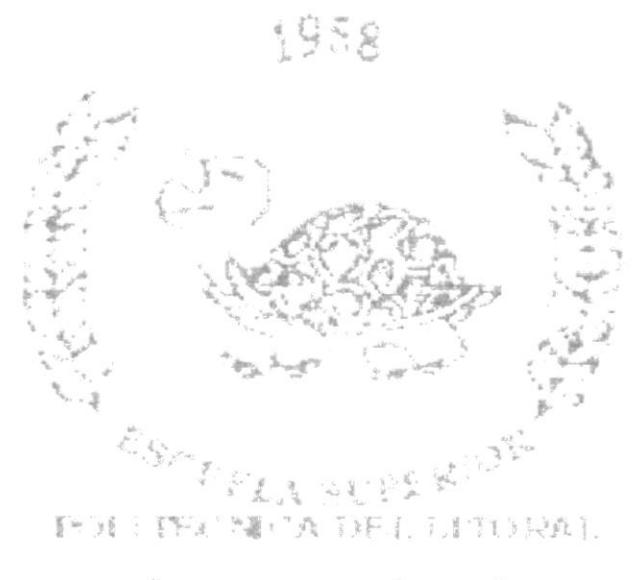

 $\overline{\omega} = \omega + \overline{\omega} + \overline{\omega} + \overline{\omega} = \overline{\omega} + \omega + \overline{\omega} + \omega$ 

# 5 DISEÑO DE ARCHIVOS

#### $5.1$ **TABLA DECRETOS**

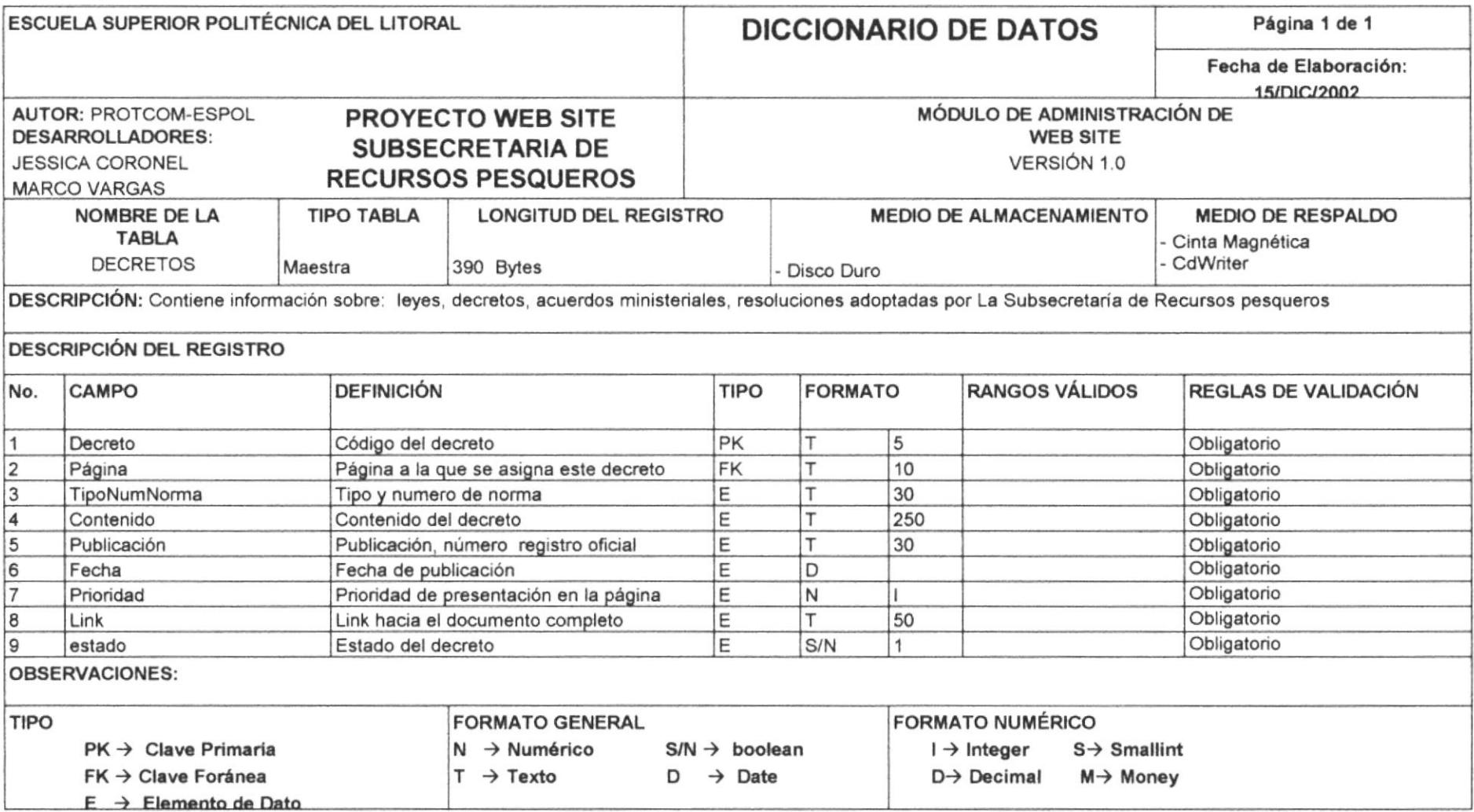

#### $5.2$ **TABLA DOCUMENTOWEB**

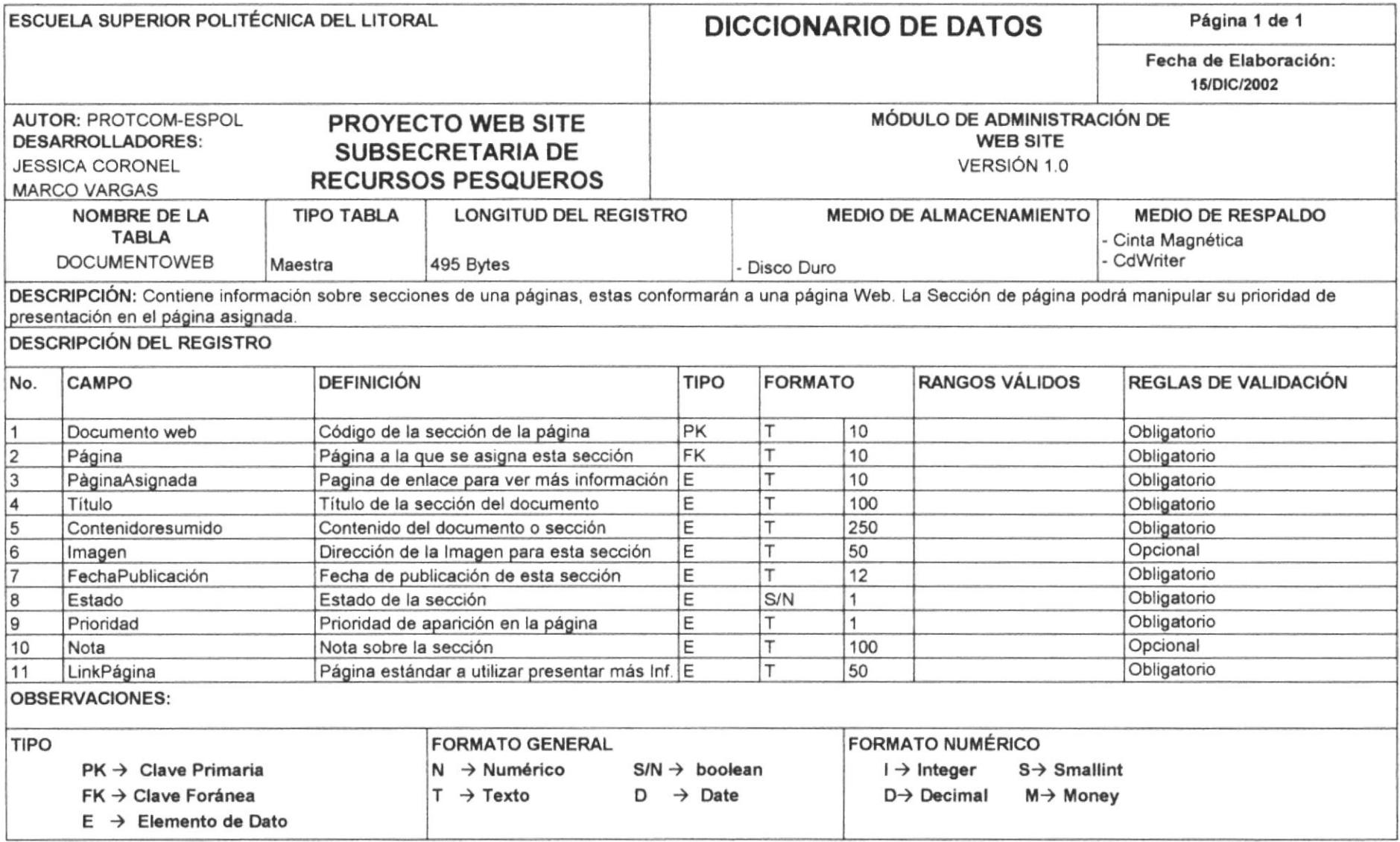

#### **TABLA PÁGINA** 5.3

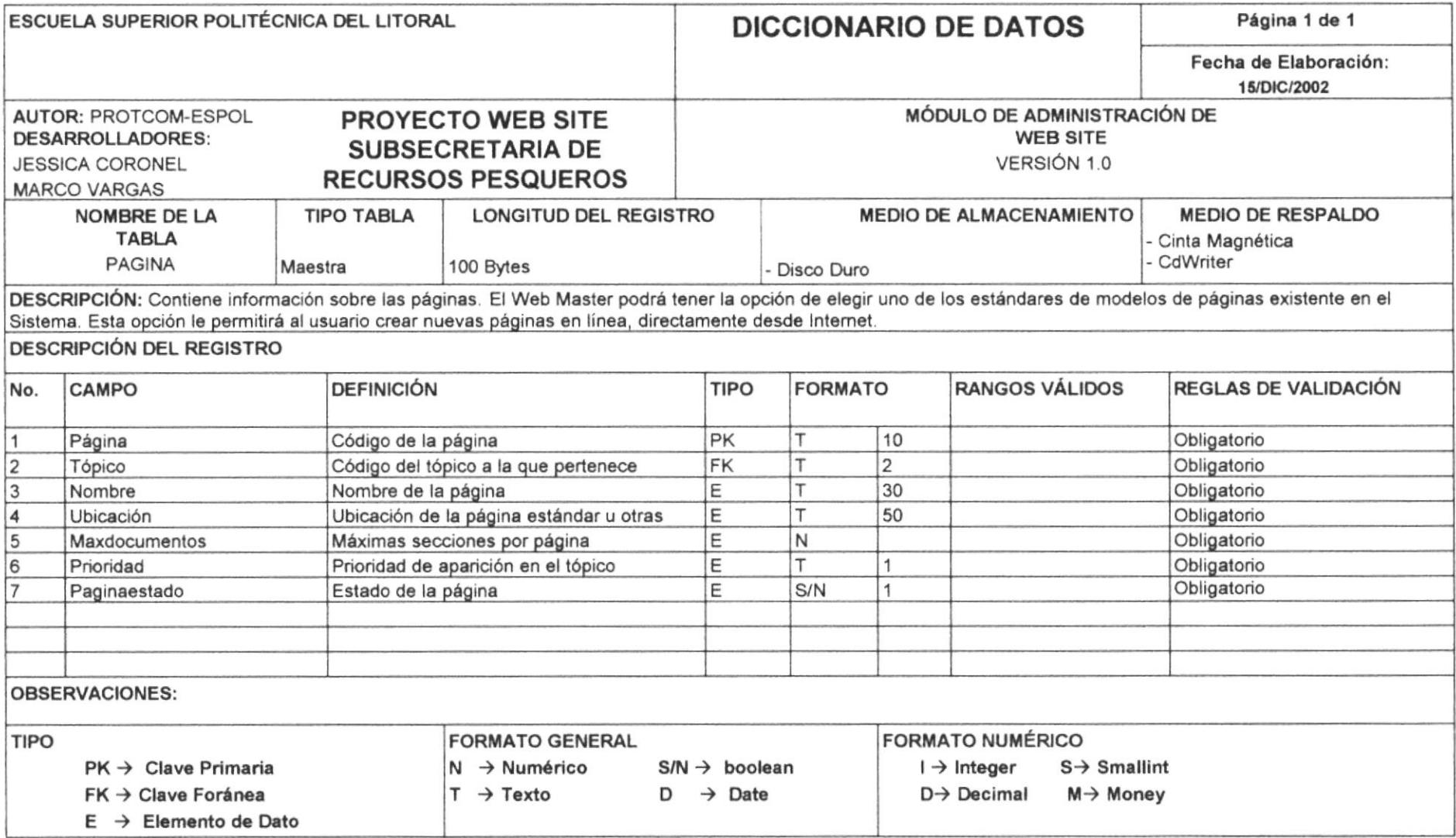

 $\downarrow$ 

 $\cal I$ 

# 5.4 TABLA TÓPICOS

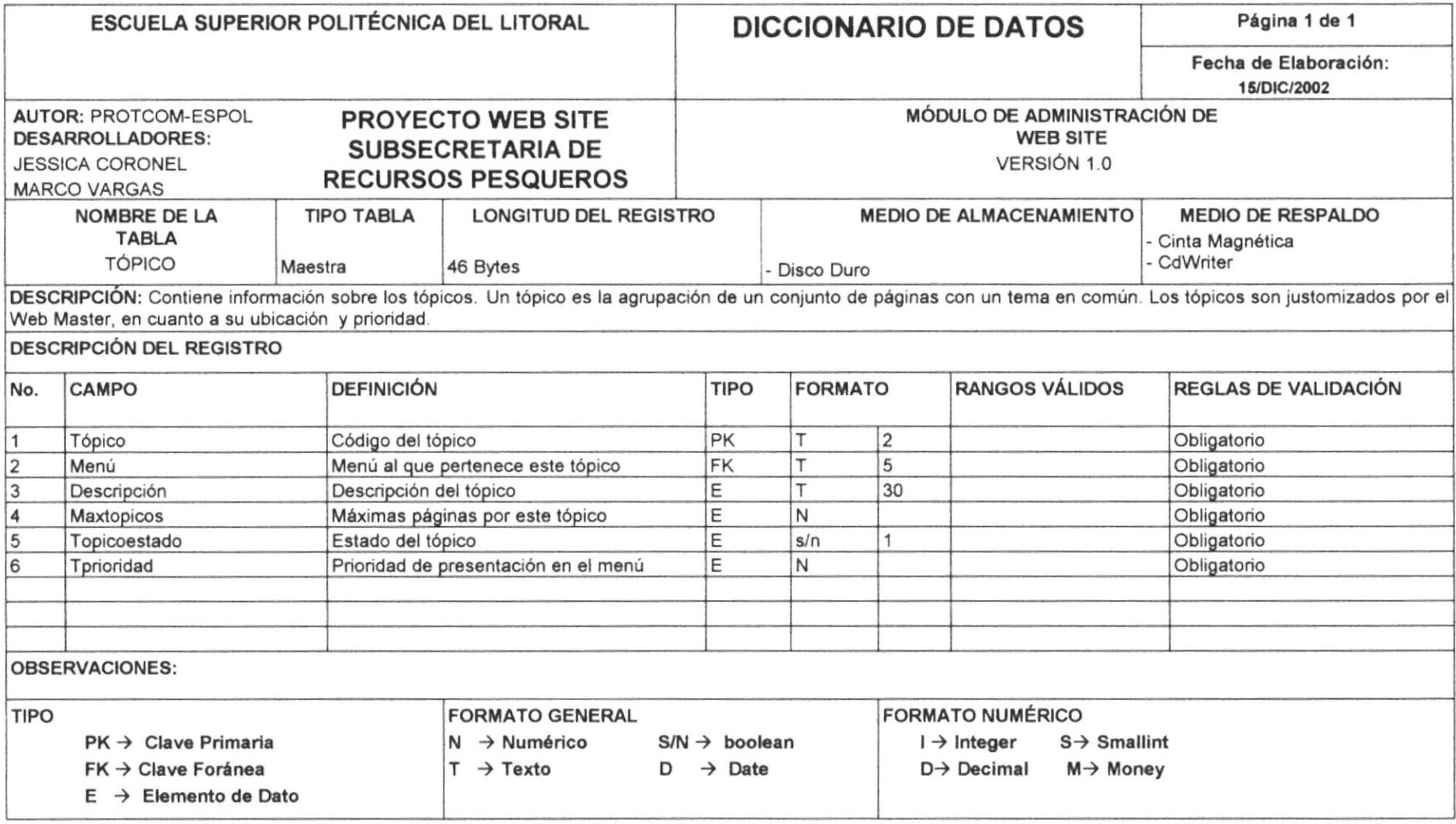

# 5.5 TABLA MENÚ

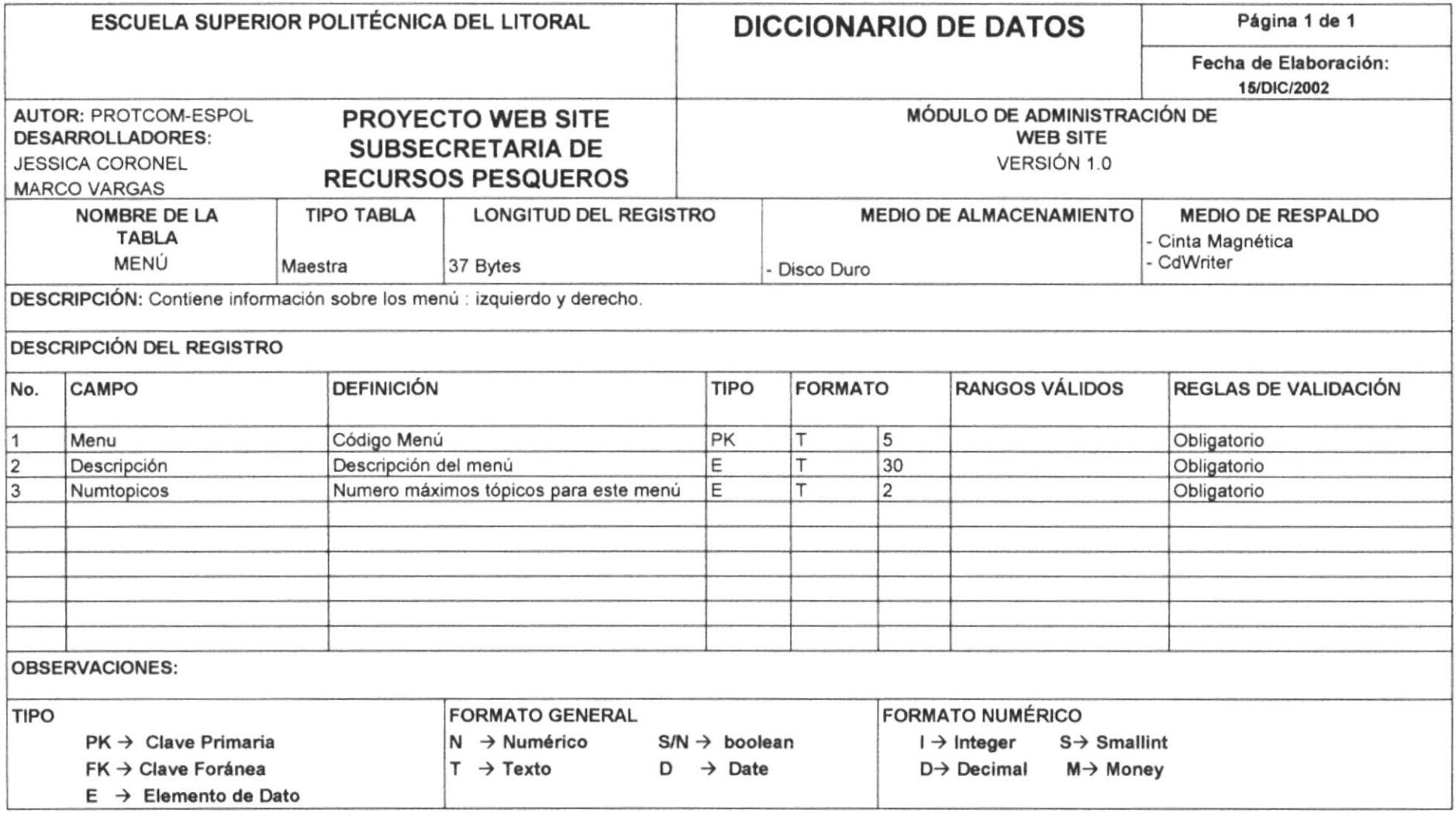

#### **TABLA LINK INTERÉS** 5.6

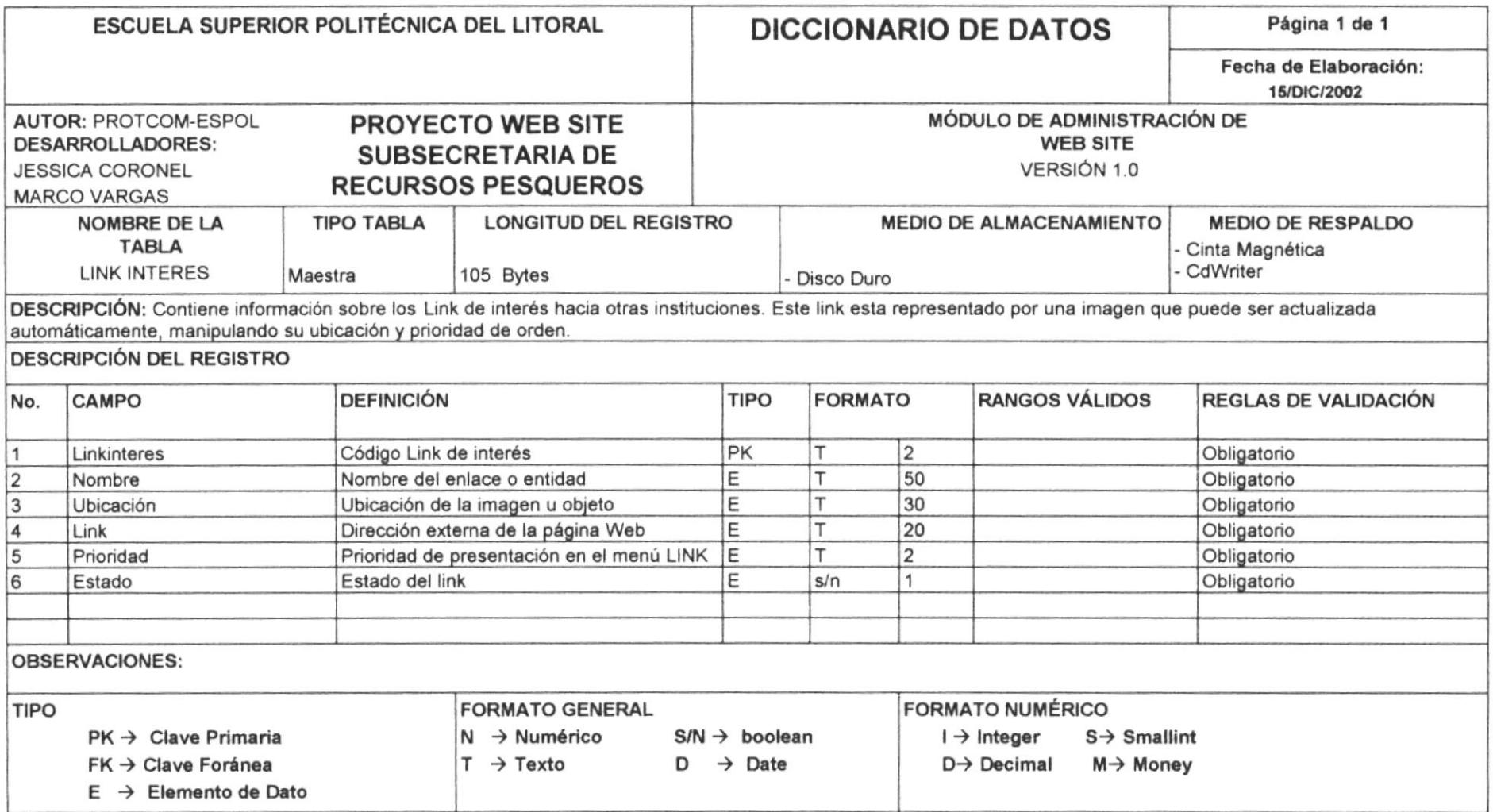

#### $5.7$ **TABLA USUARIOS**

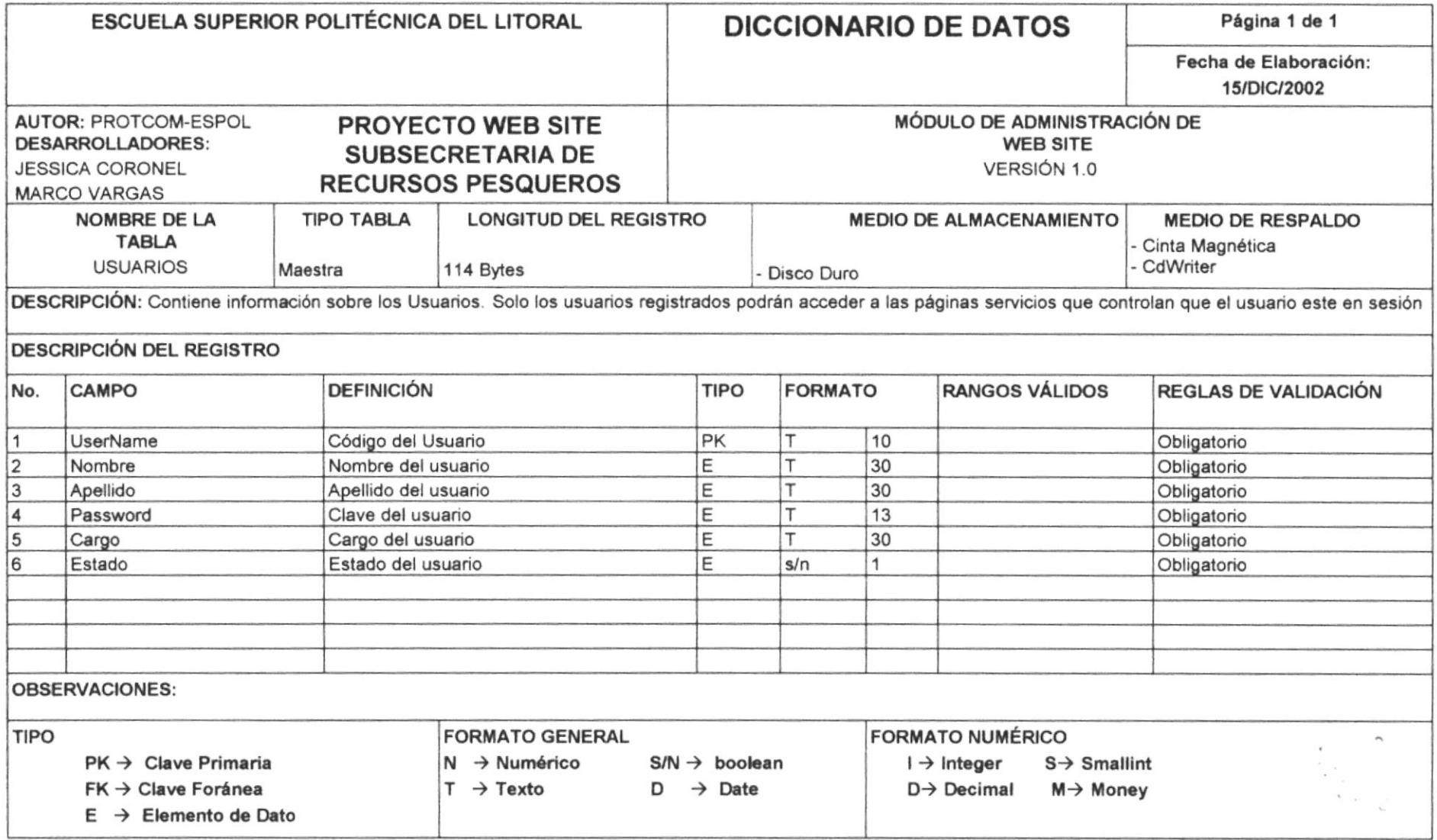

#### **TABLA PARÁMETROS** 5.8

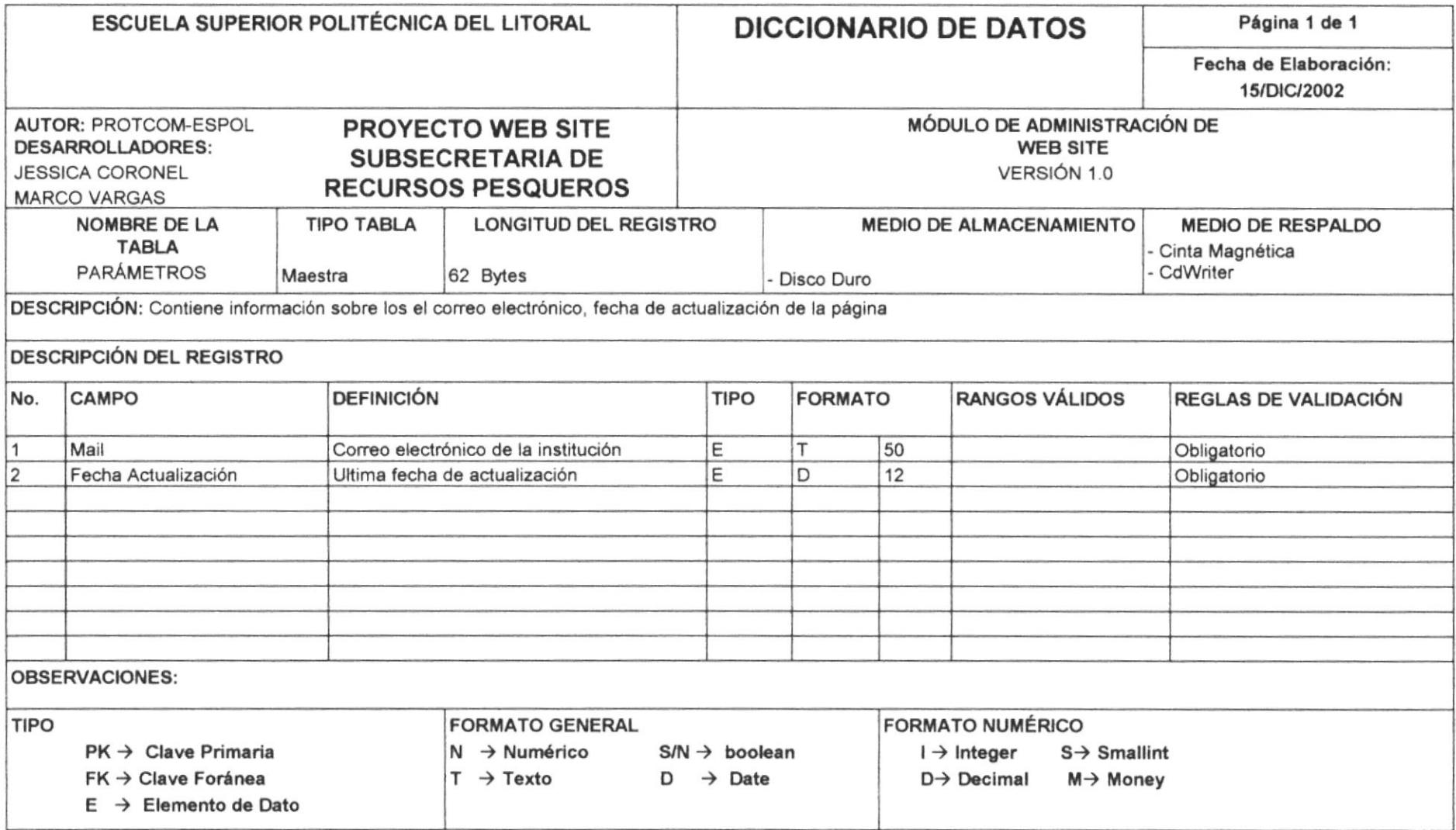

#### 5.9 **TABLA COMENTARIOS**

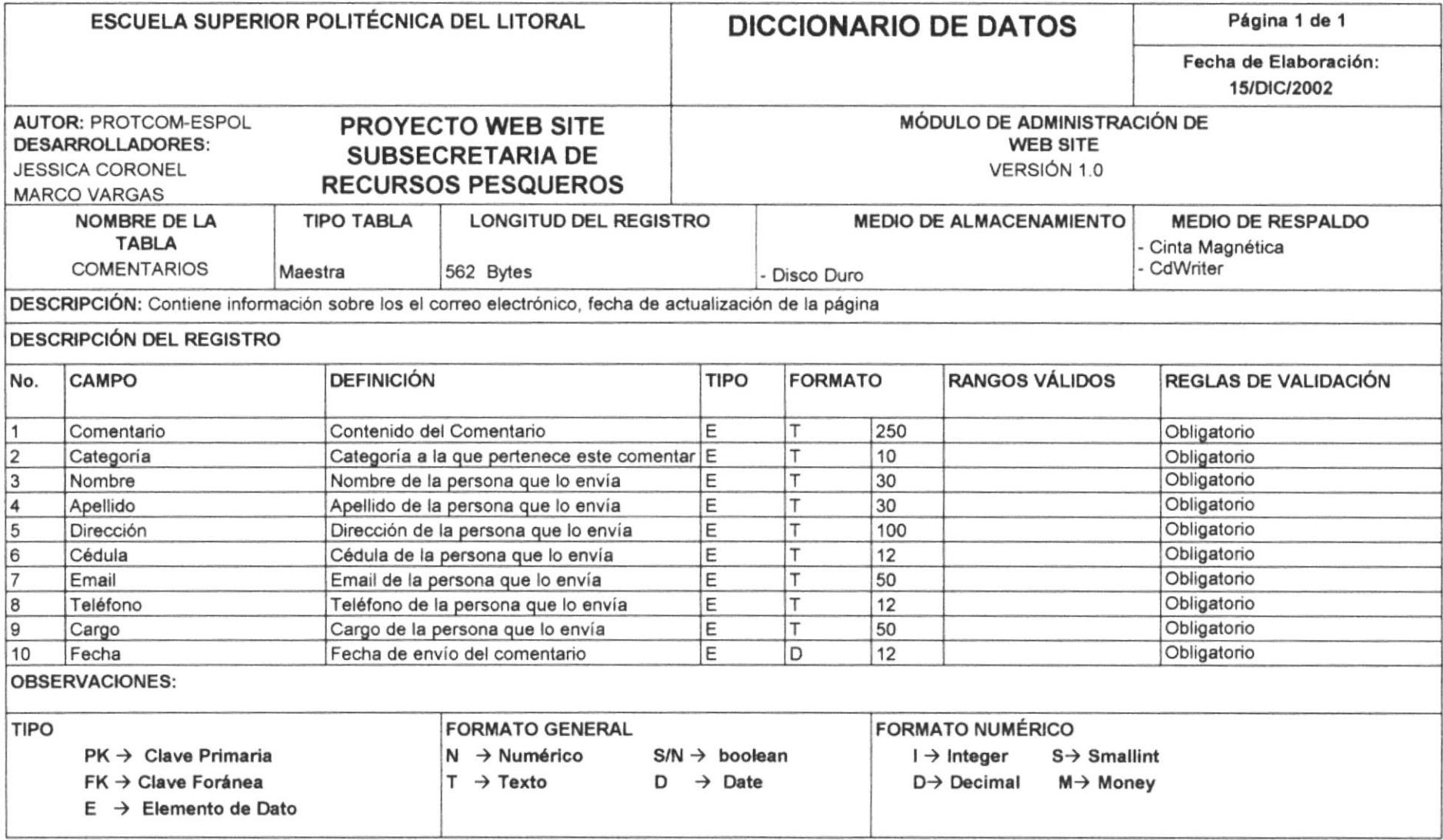

### 5.10 TABLA RESUMEN INFORMATIVO

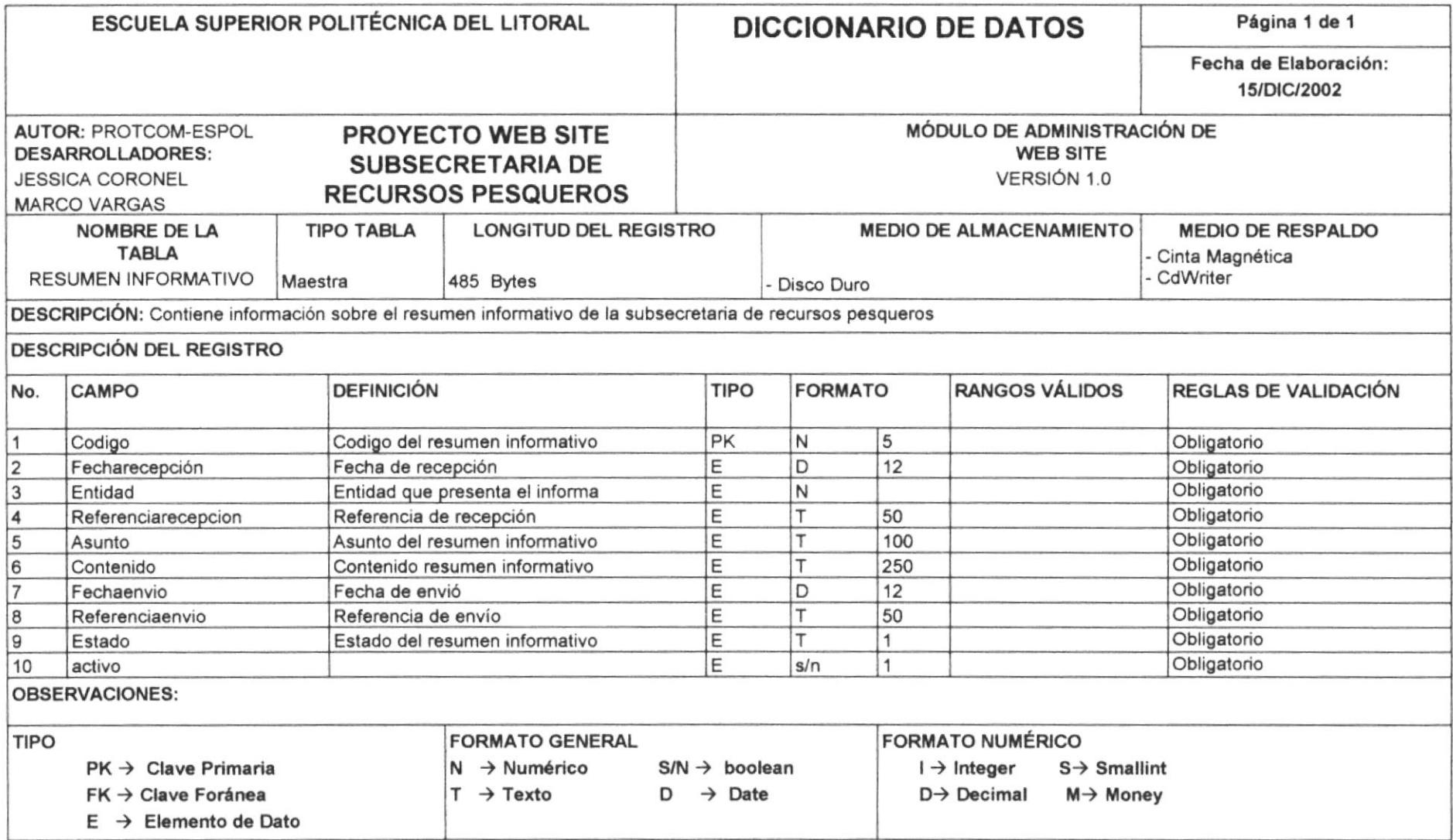

## 5.11 TABLA DOWNLOAD

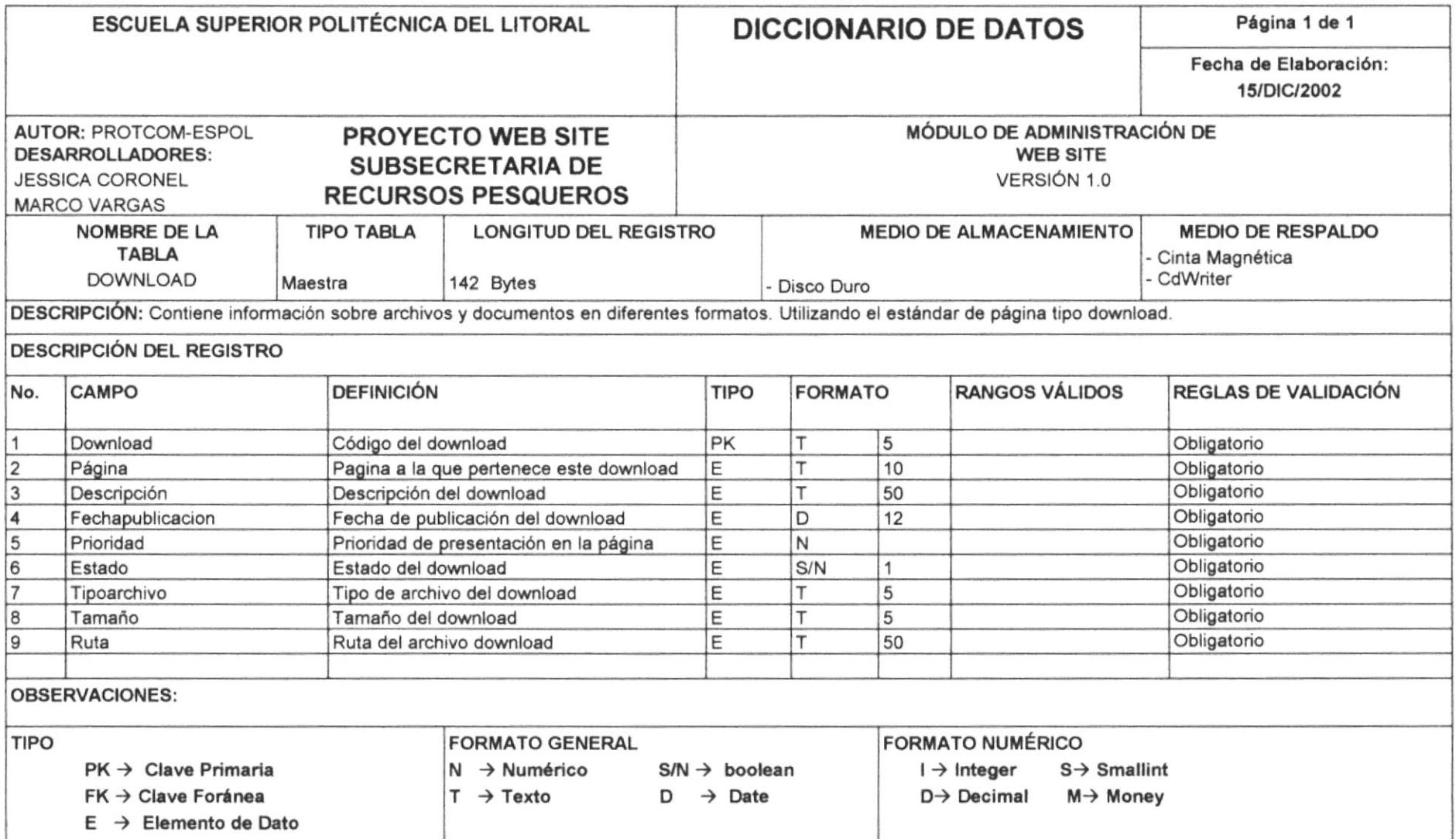

# 5.12 TABLA ESTADÍSTICAS

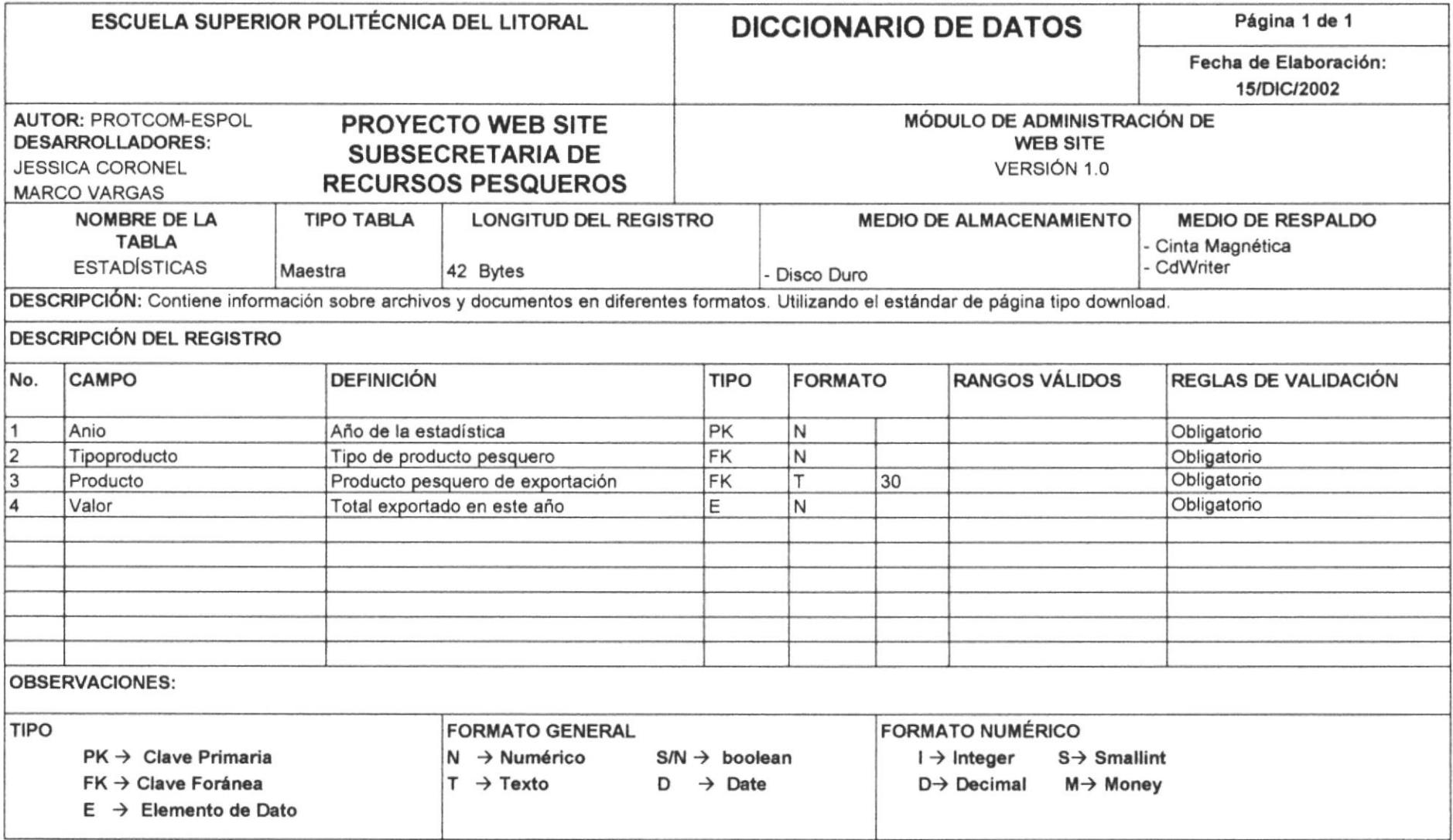

# Capítulo

# Diseño de Entradas y Salidas

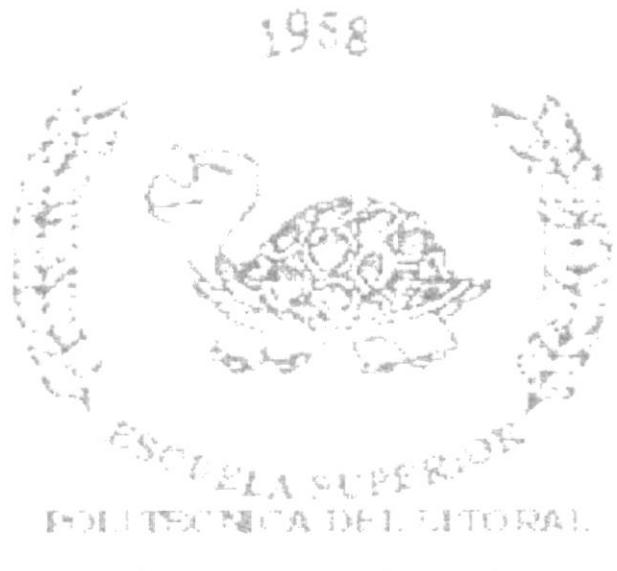

Contractor Best don

#### **DISEÑO DE ENTRADAS Y SALIDAS** 6

## **6.1 DISEÑO DE PÁGINAS**

## **6.1.1 PÁGINA PRINCIPAL**

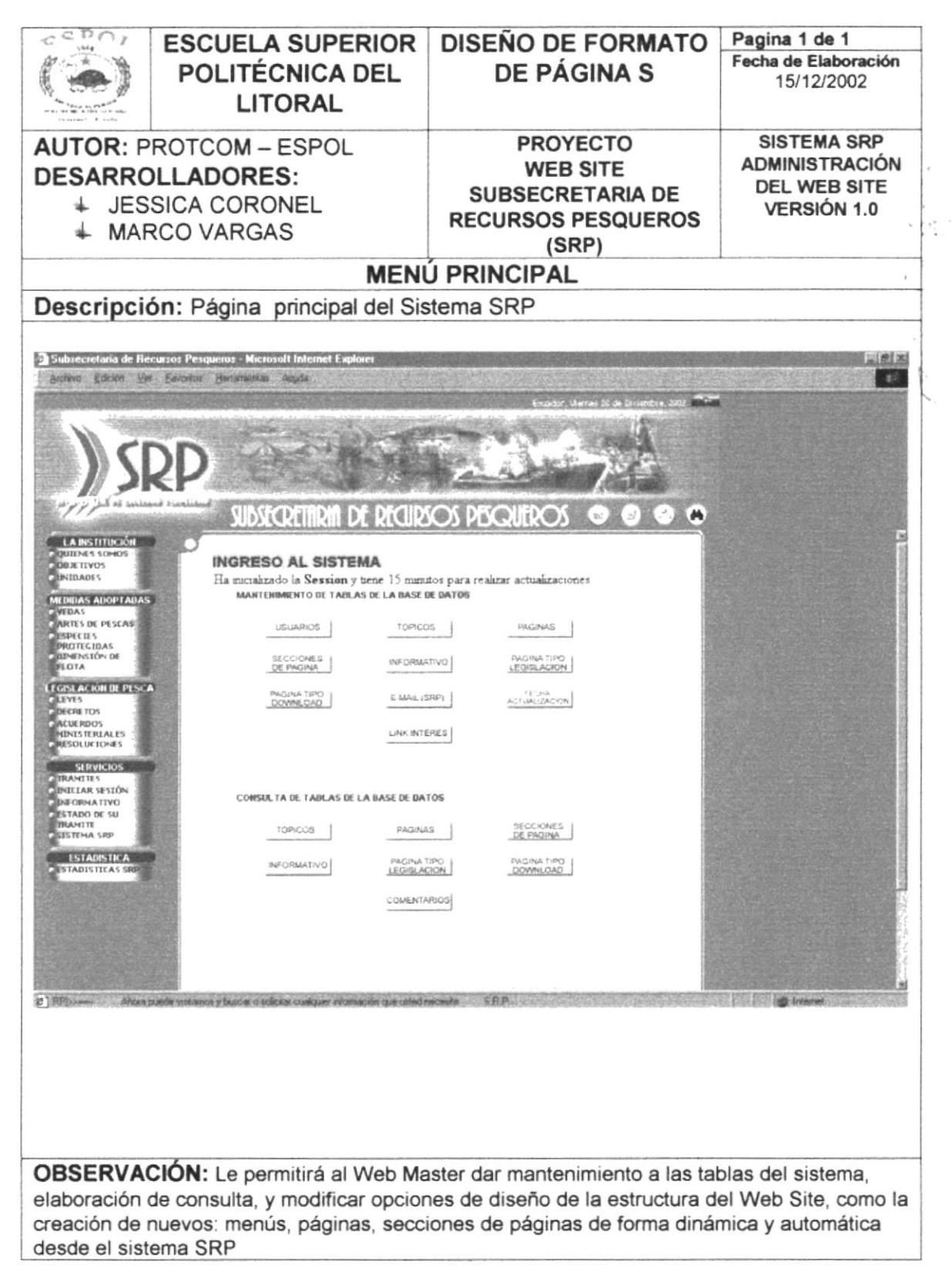

**PROTCOM** 

#### 6.1.2 PÁGINA MANTENIMIENTO DE USUARIO

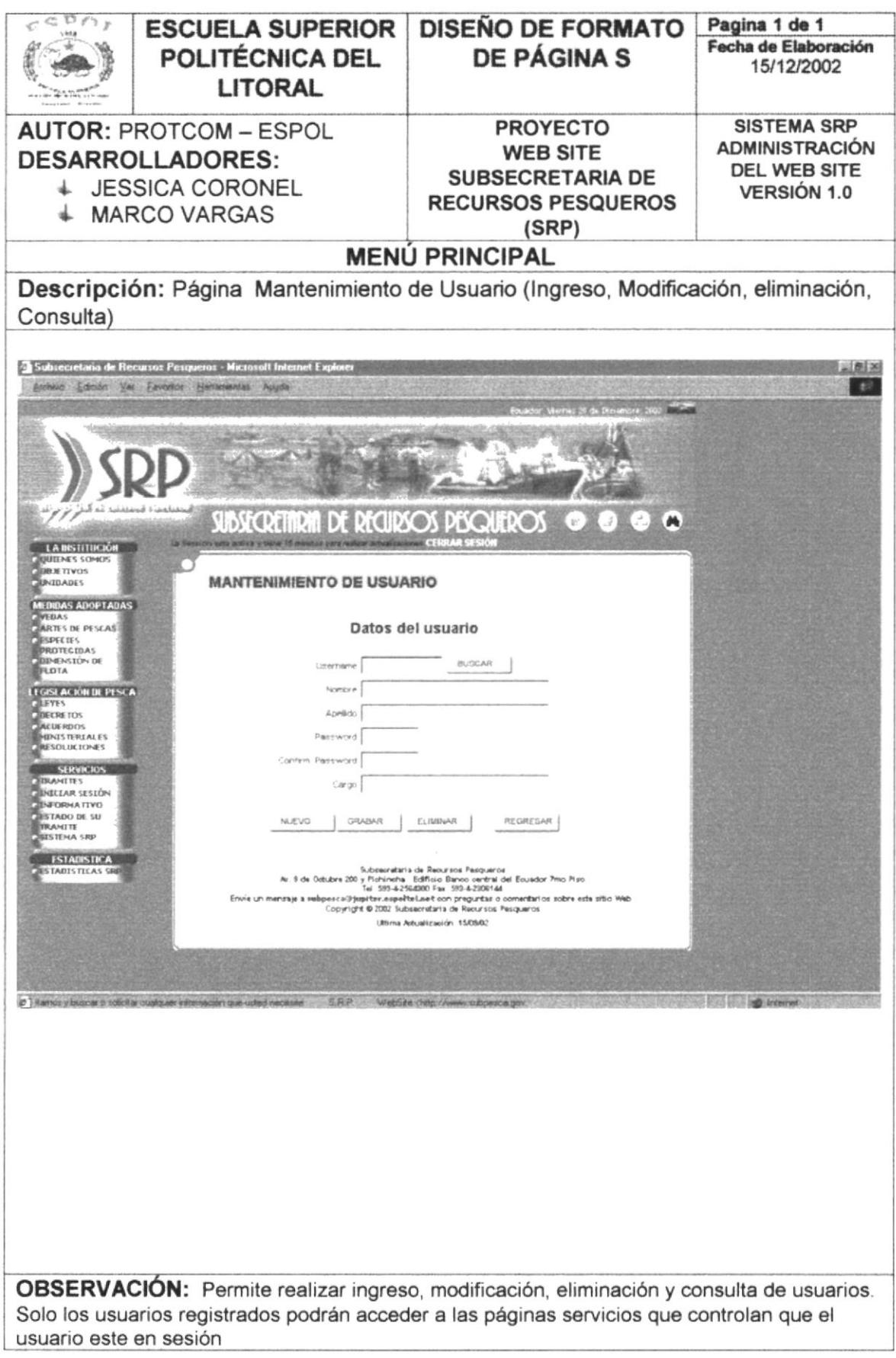

### 6.1.3 PÁGINA MANTENIMIENTO DE TÓPICOS

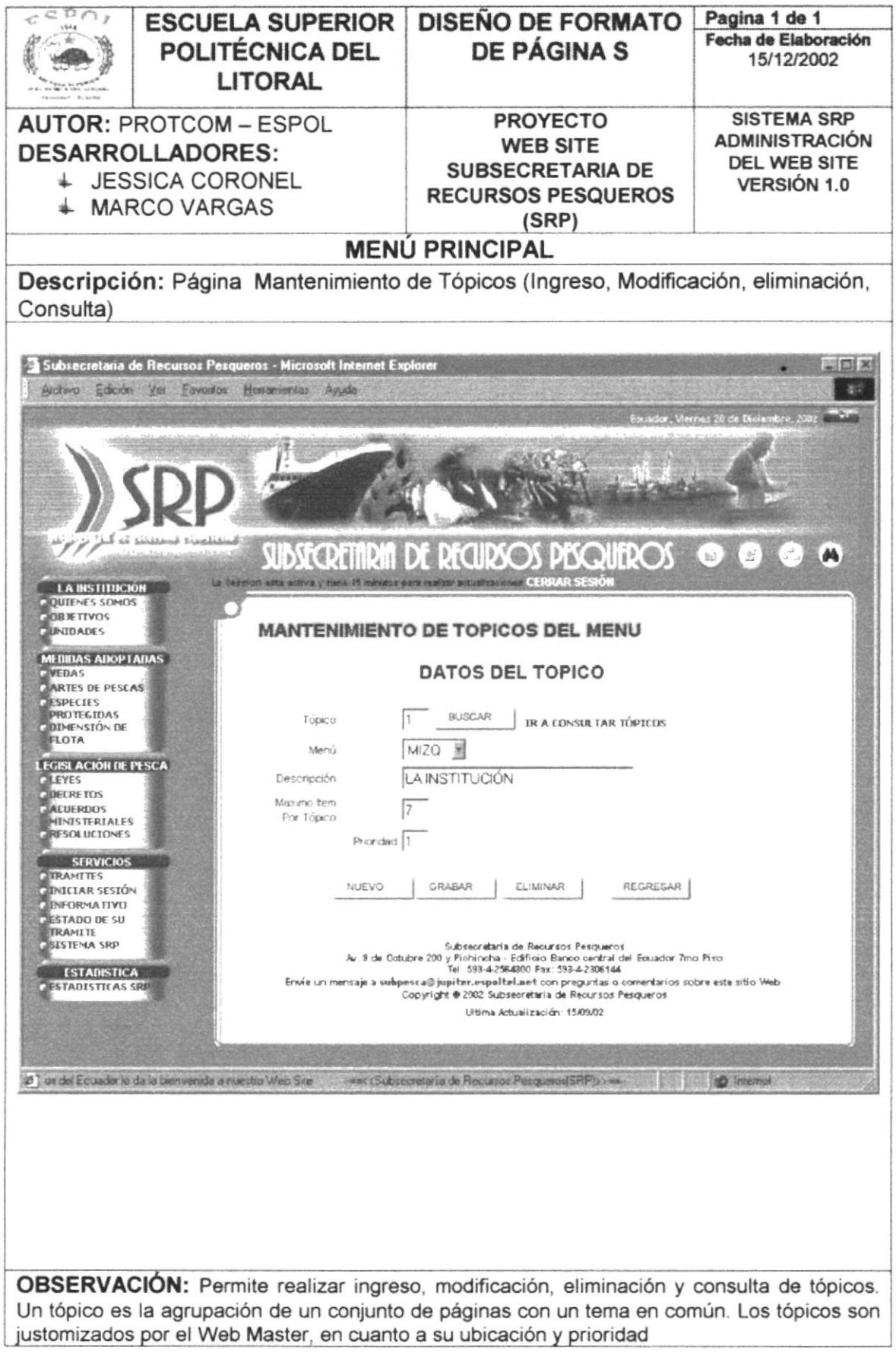

### 6.1.4 PÁGINA MANTENIMIENTO DE PÁGINAS

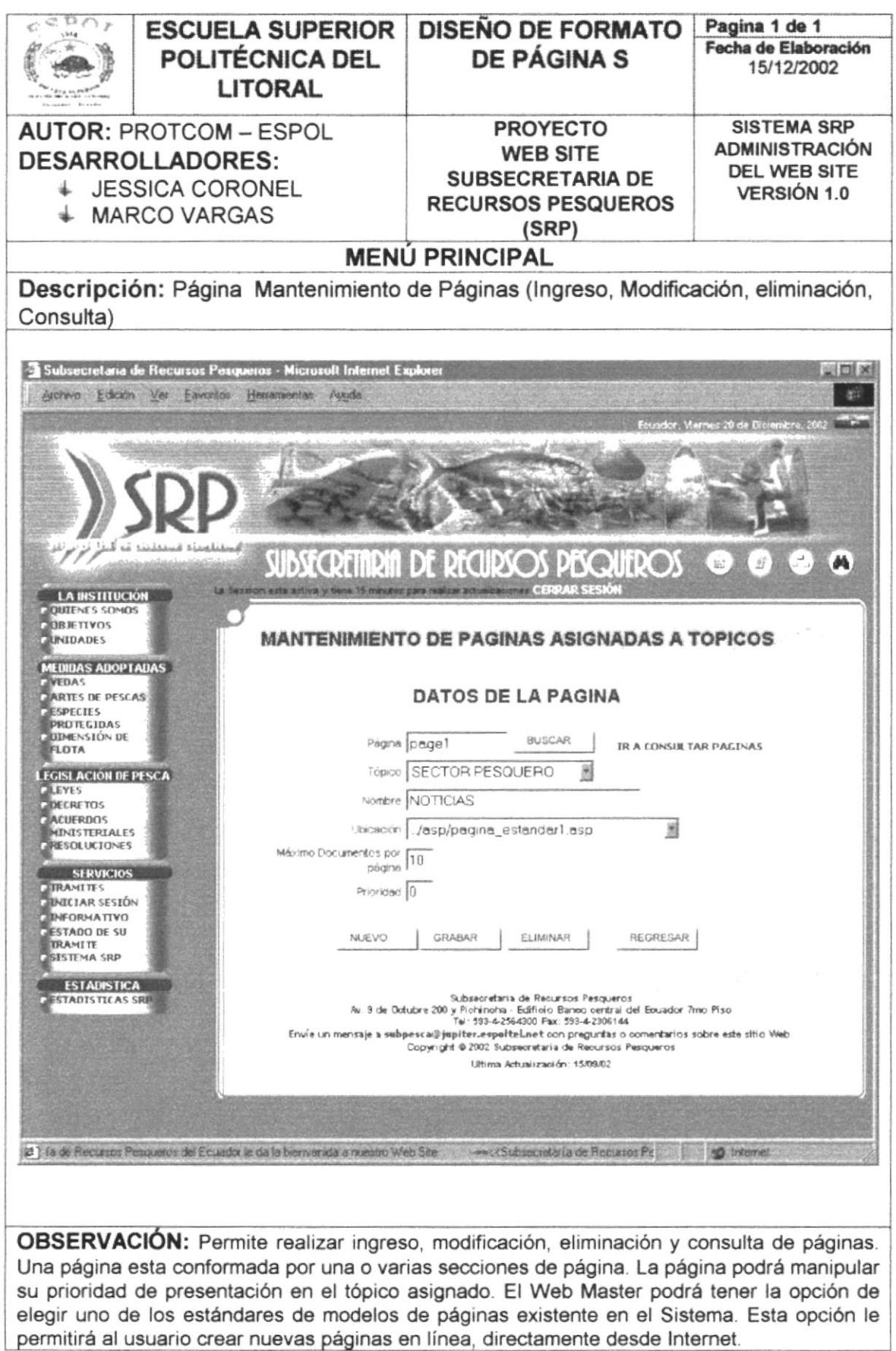

**PROTCOM** 

Ŷ.

 $\mathcal{L}_{\mathcal{F}}$ 

### 6.1.5 PÁGINA MANTENIMIENTO DE SECCIONES DE PÁGINAS ESTÁNDAR

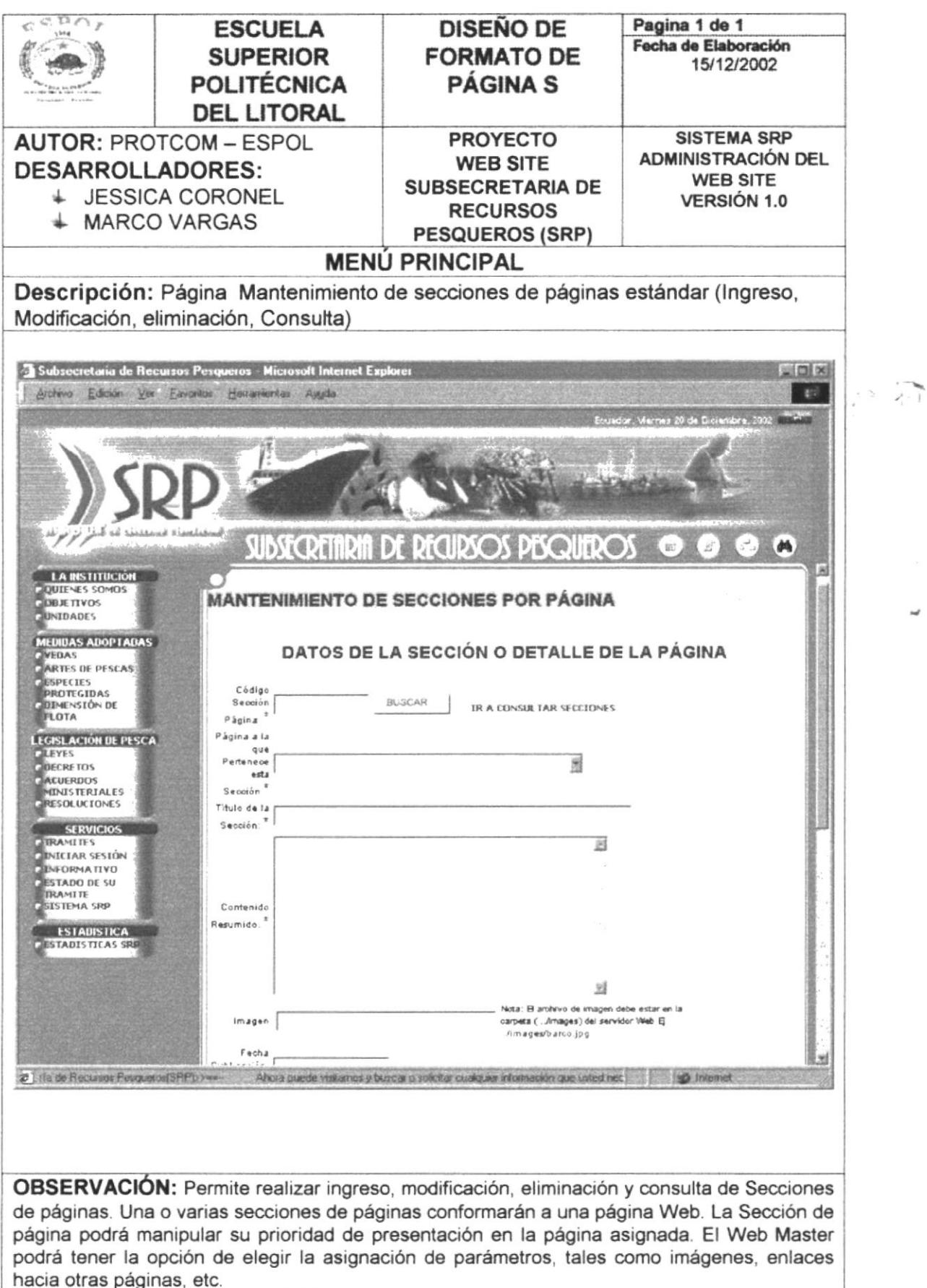

#### 6.1.6 PÁGINA MANTENIMIENTO DEL RESUMEN INFORMATIVO SRP

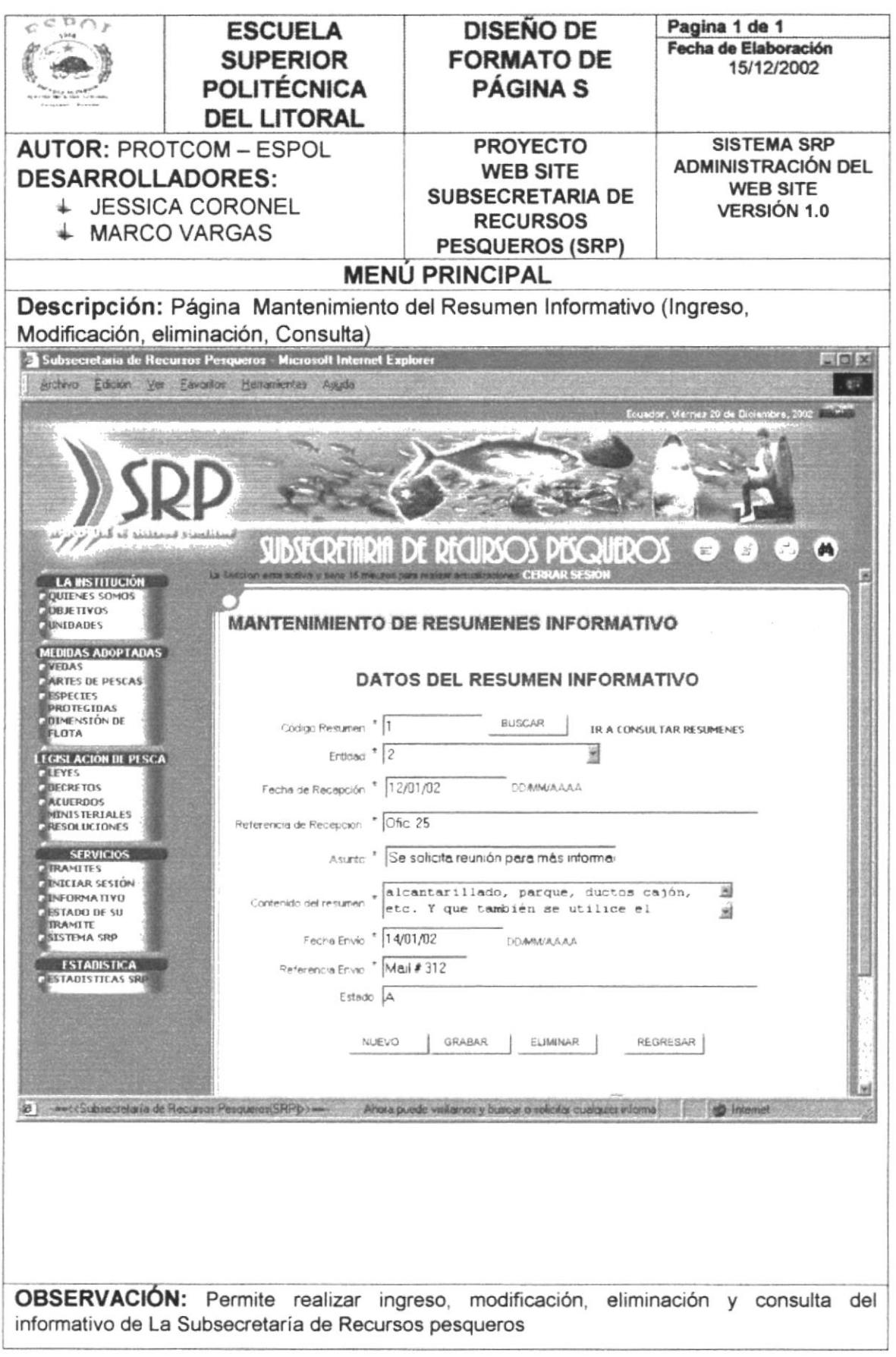

#### PÁGINA MANTENIMIENTO DE DECRETOS (SECCIÓN DE PAGINA 6.1.7 **ESTÁNDAR LEGISLACIÓN)**

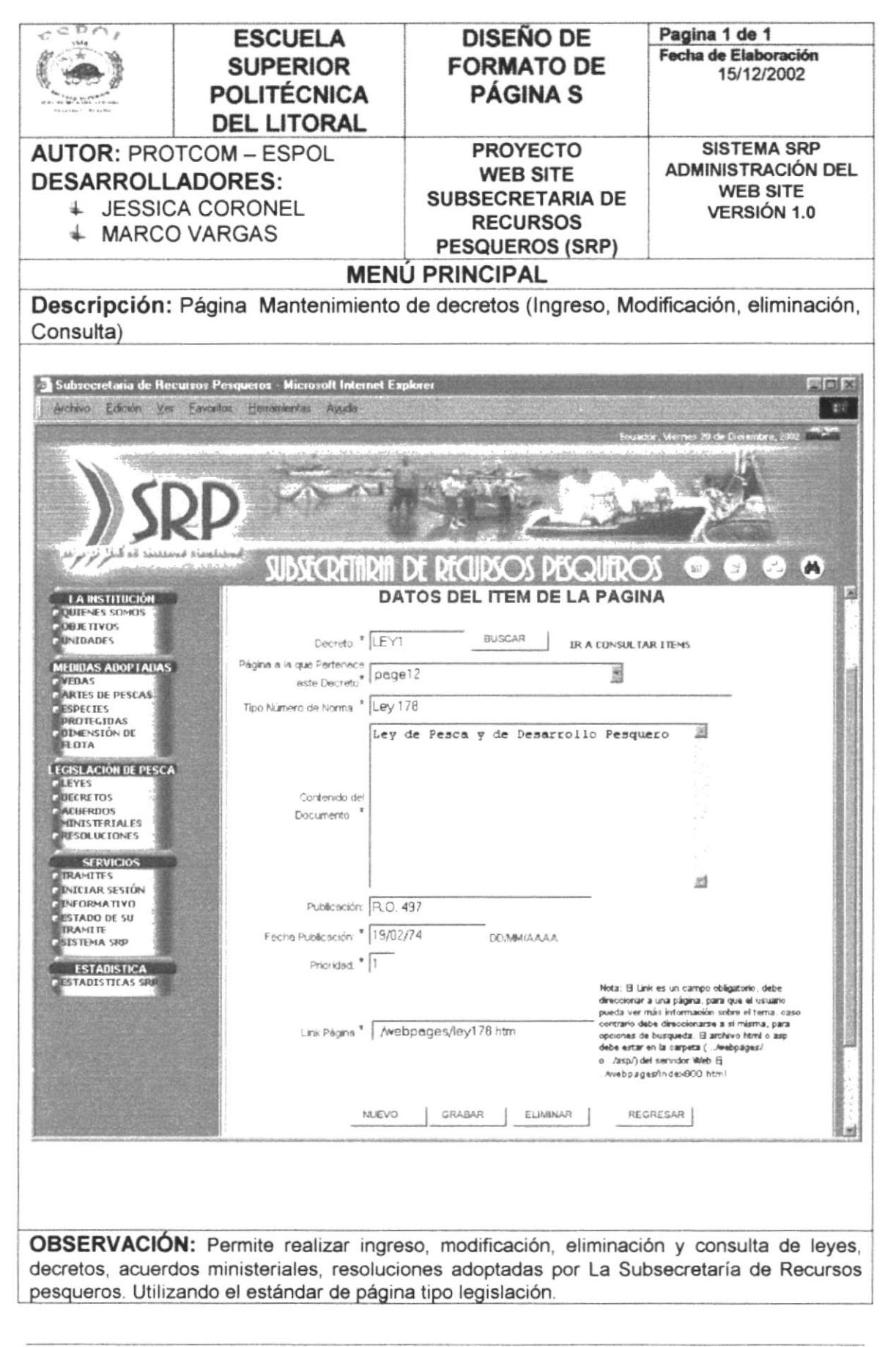

#### 6.1.8 PÁGINA MANTENIMIENTO DE DOWNLOAD (SECCIÓN DE PAGINA **ESTÁNDAR DOWNLOAD)**

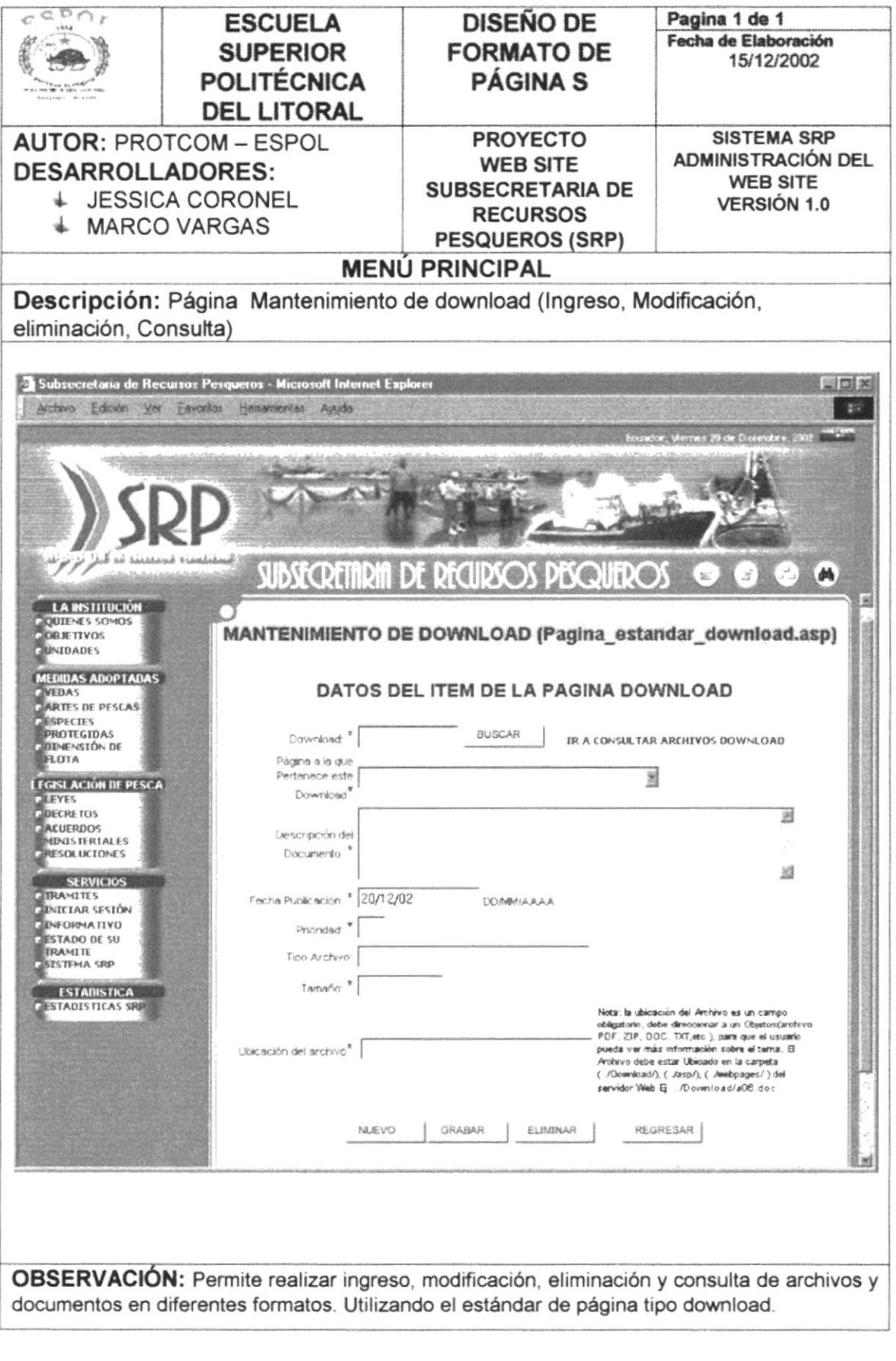

#### 6.1.9 PÁGINA MANTENIMIENTO DE E-MAIL

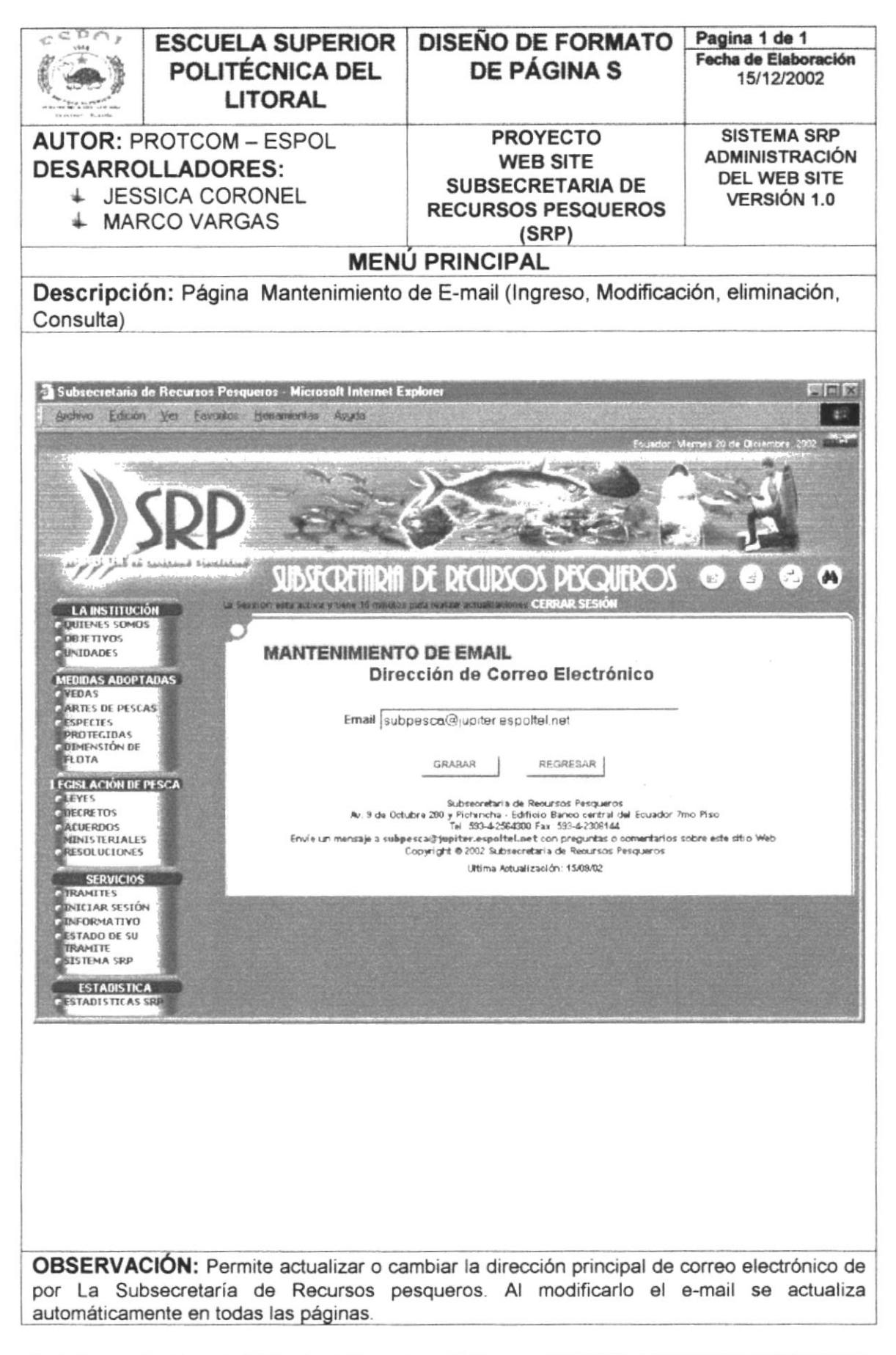

#### 6.1.10 PÁGINA MANTENIMIENTO DE LINK DE INTERÉS

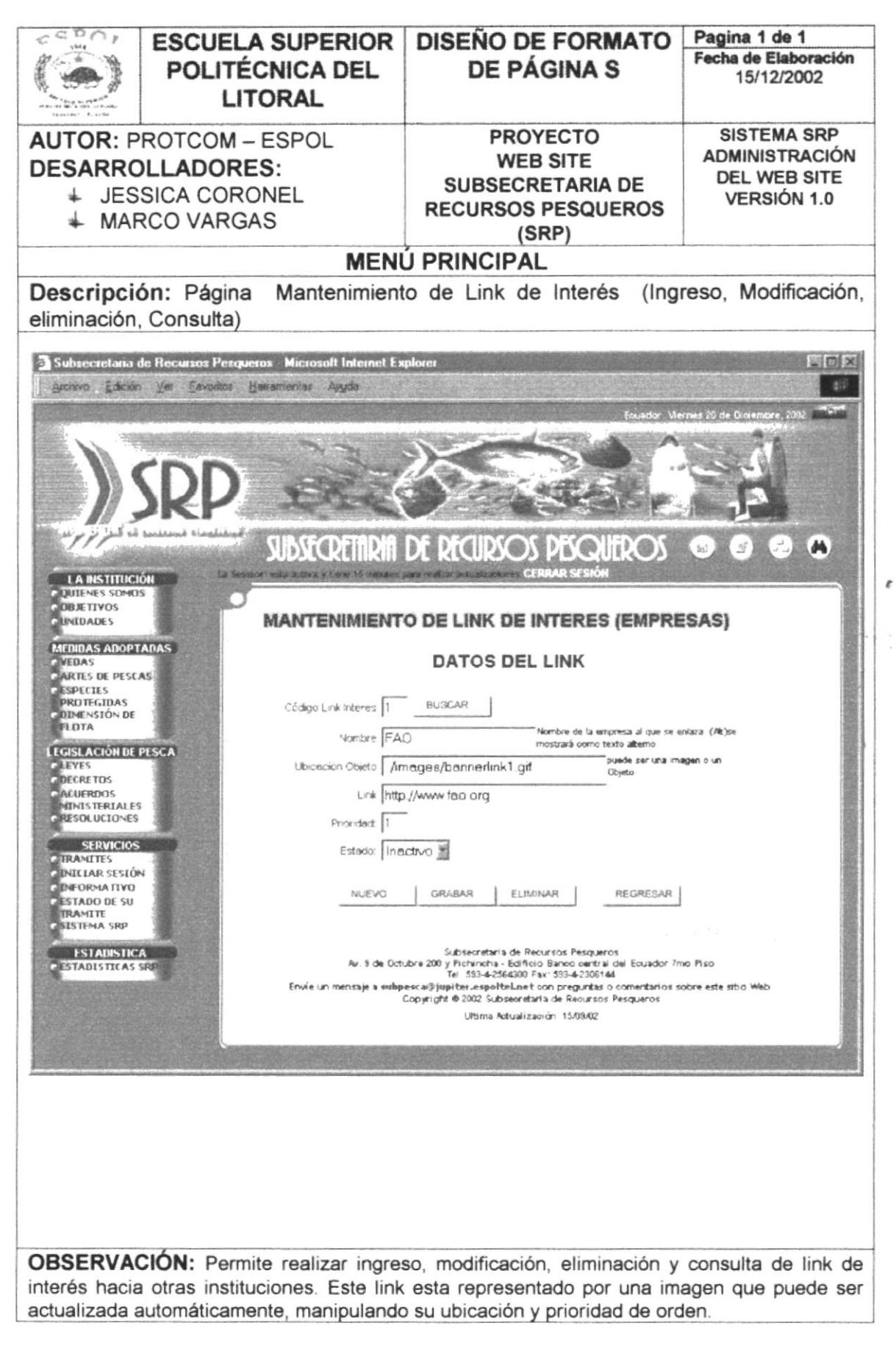

Ŵ

#### 6.1.11 PÁGINA CONSULTA DEL ESTADO ACTUAL DE UN TRÁMITE

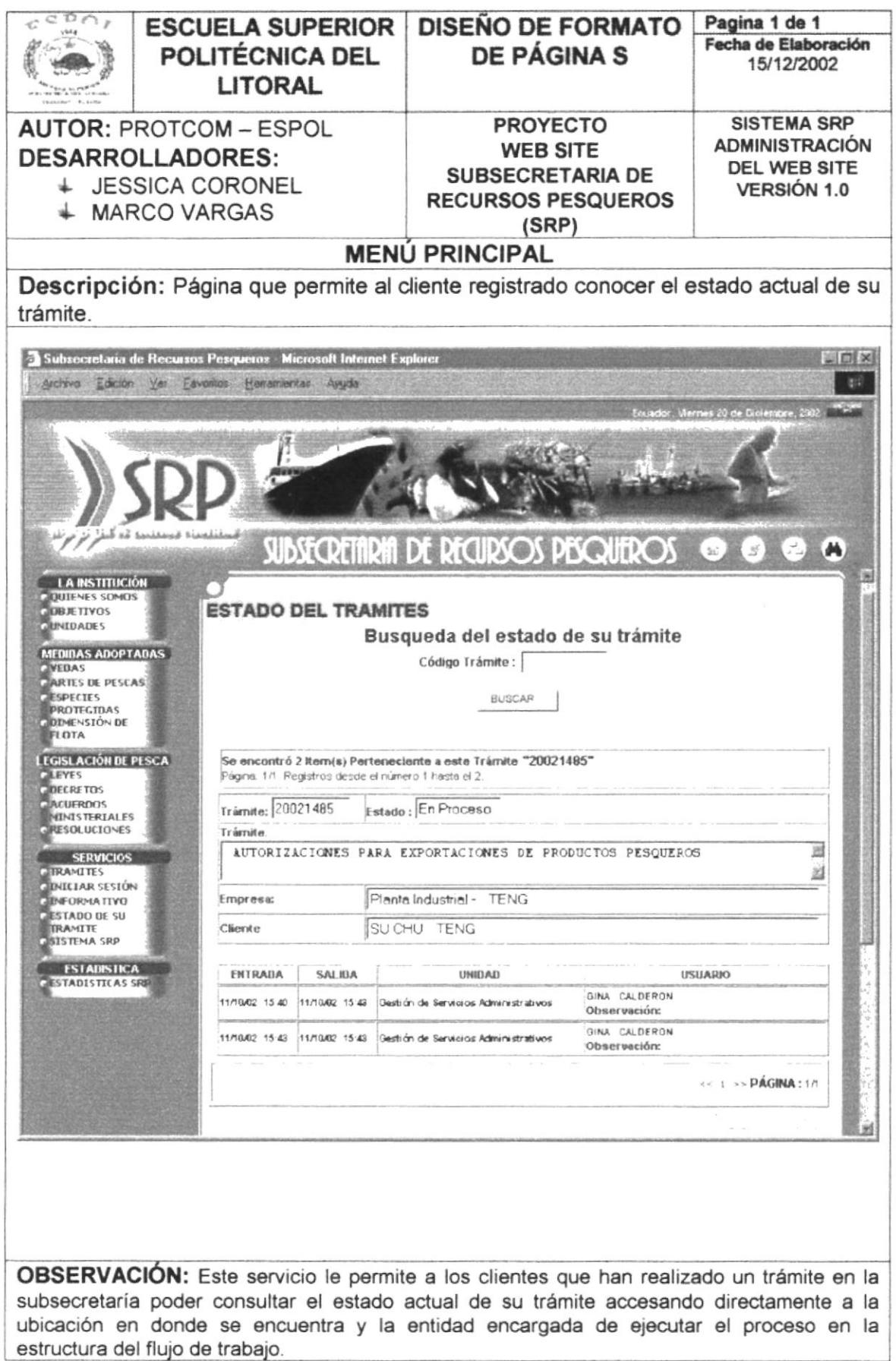

### 6.1.12 PÁGINA CONSULTA DE TRÁMITES CON SUS REQUISITOS

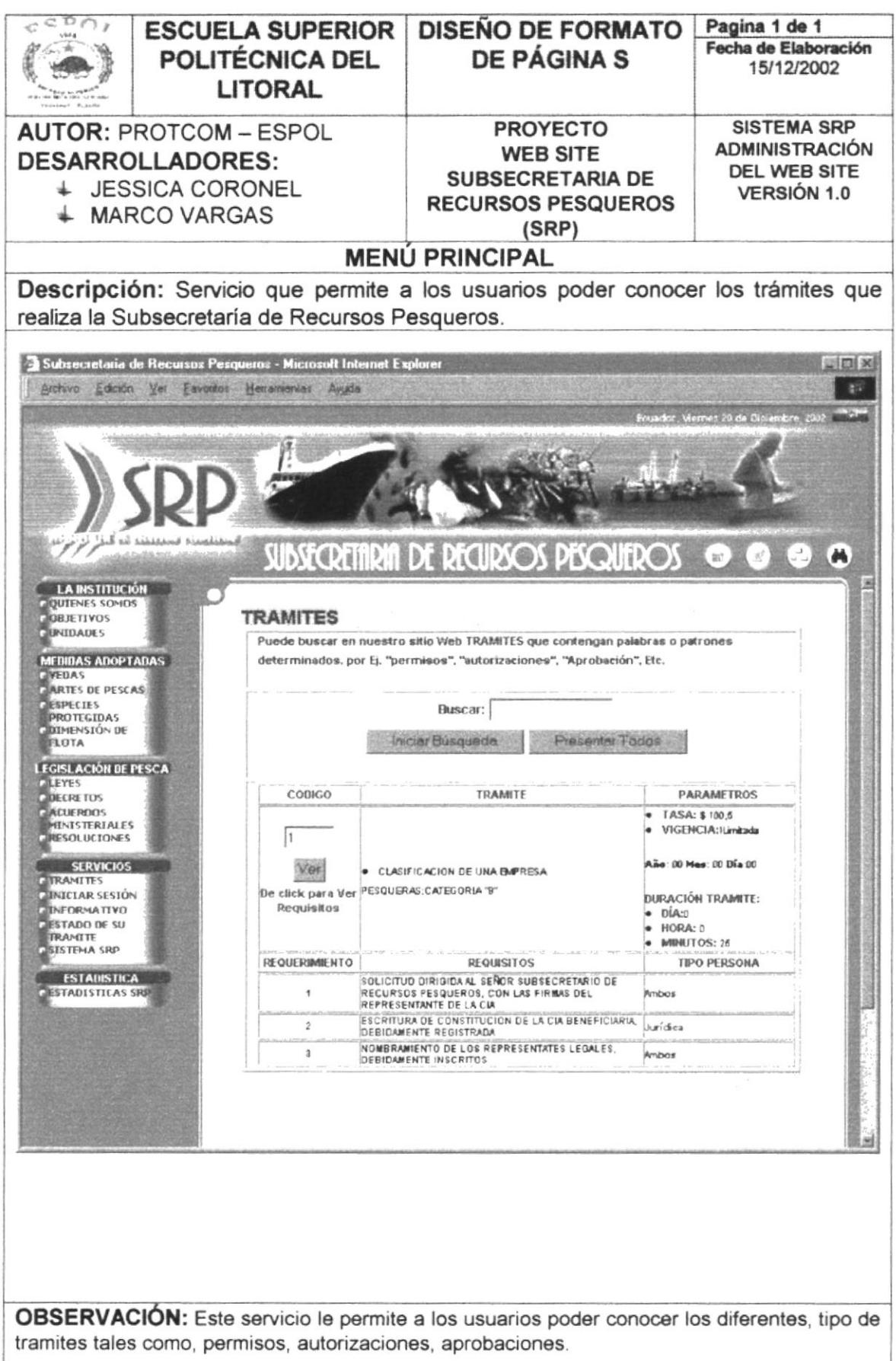

#### 6.1.13 PÁGINA CONSULTA DE TÓPICOS

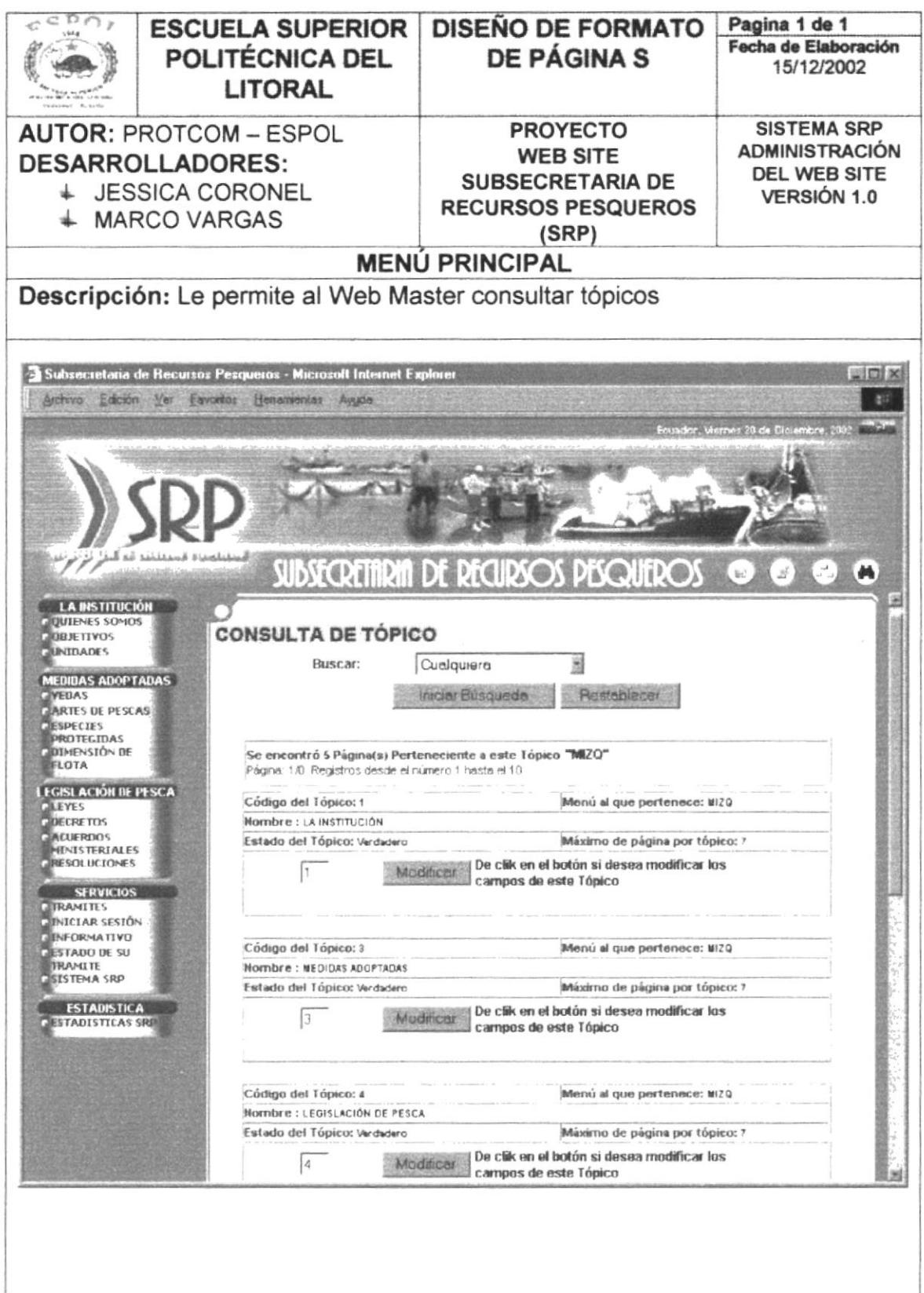

OBSERVACIÓN: Le permite al Web Master consultar tópicos asignados a un determinado menú (izquierdo o derecho), luego el Web Master tendrá la opción de poder modificar los campos de un tópico específico si lo requiere.

,

 $\sim$   $\sim$ 

#### 6.1.14 PÁGINA CONSULTA DE PÁGINAS

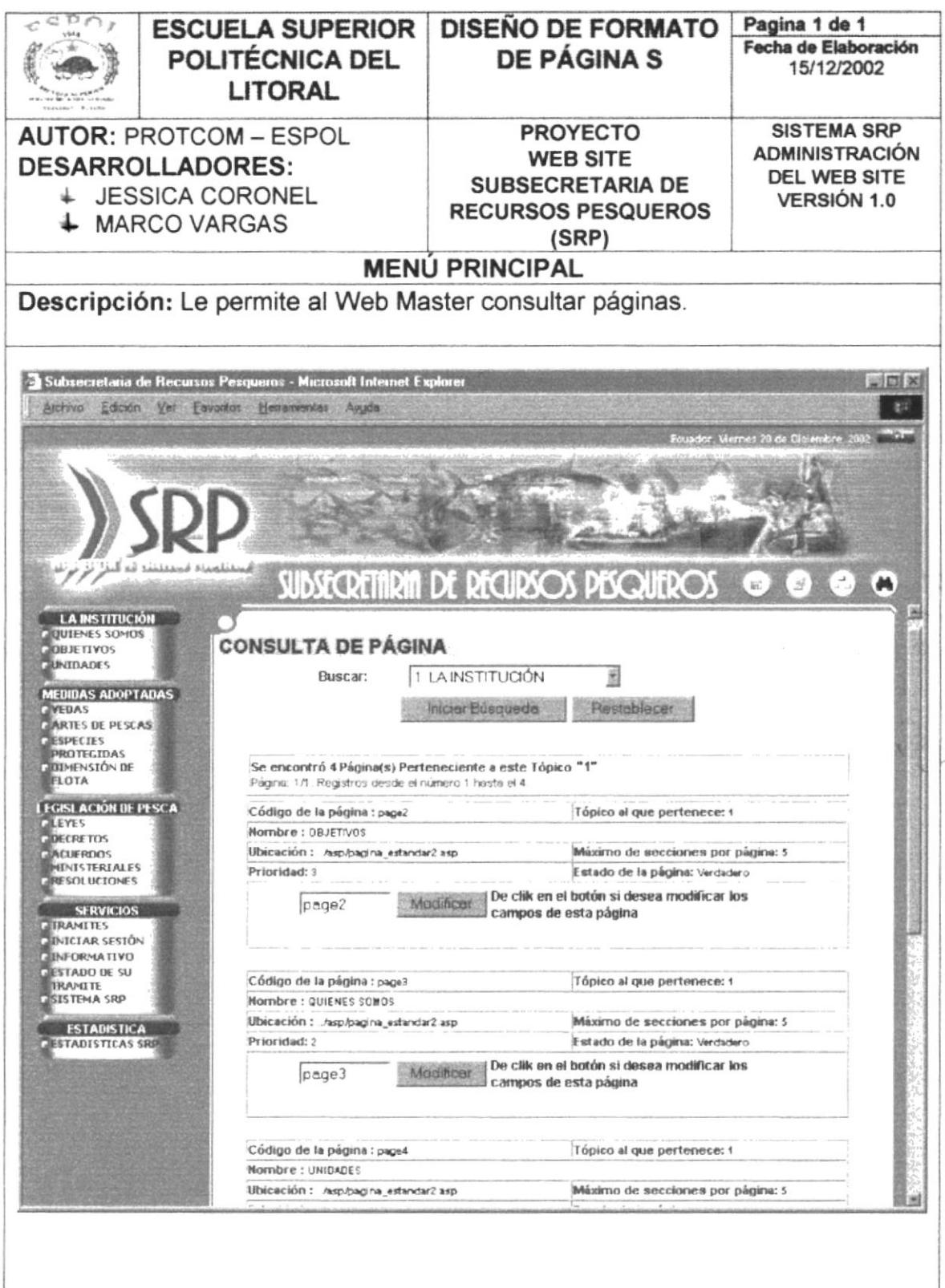

OBSERVACIÓN: Le permite al Web Master consultar páginas asignadas a un determinado tópico (Ej. Servicios, La Institución, etc.), luego el Web Master tendrá la opción de poder modificar los campos de una página especifica si lo requiere.

#### 6.1.15 PÁGINA CONSULTA DE SECCIONES POR PÁGINAS

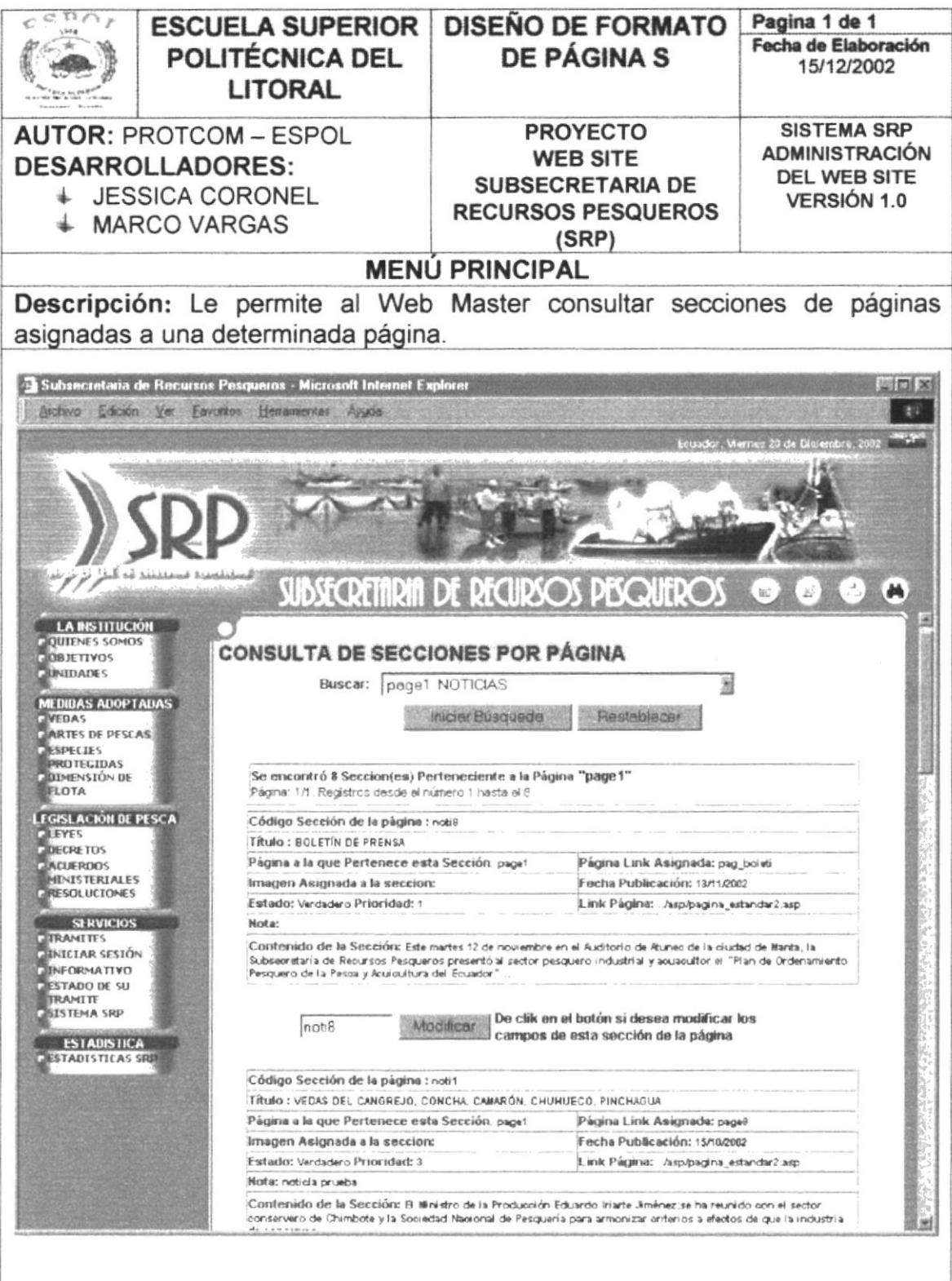

OBSERVACIÓN: Le permite al Web Master consultar secciones de páginas asignadas a una determinada página (Ej. noticias, quienes somos, etc.), luego el Web Master tendrá la opción de poder modificar los campos de una sección página especifica si lo requiere. La creación de una sección de página permite código html.

#### PÁGINA CONSULTA DE SECCIONES DE PÁGINA 6.1.16 **TIPO LEGISLACIÓN**

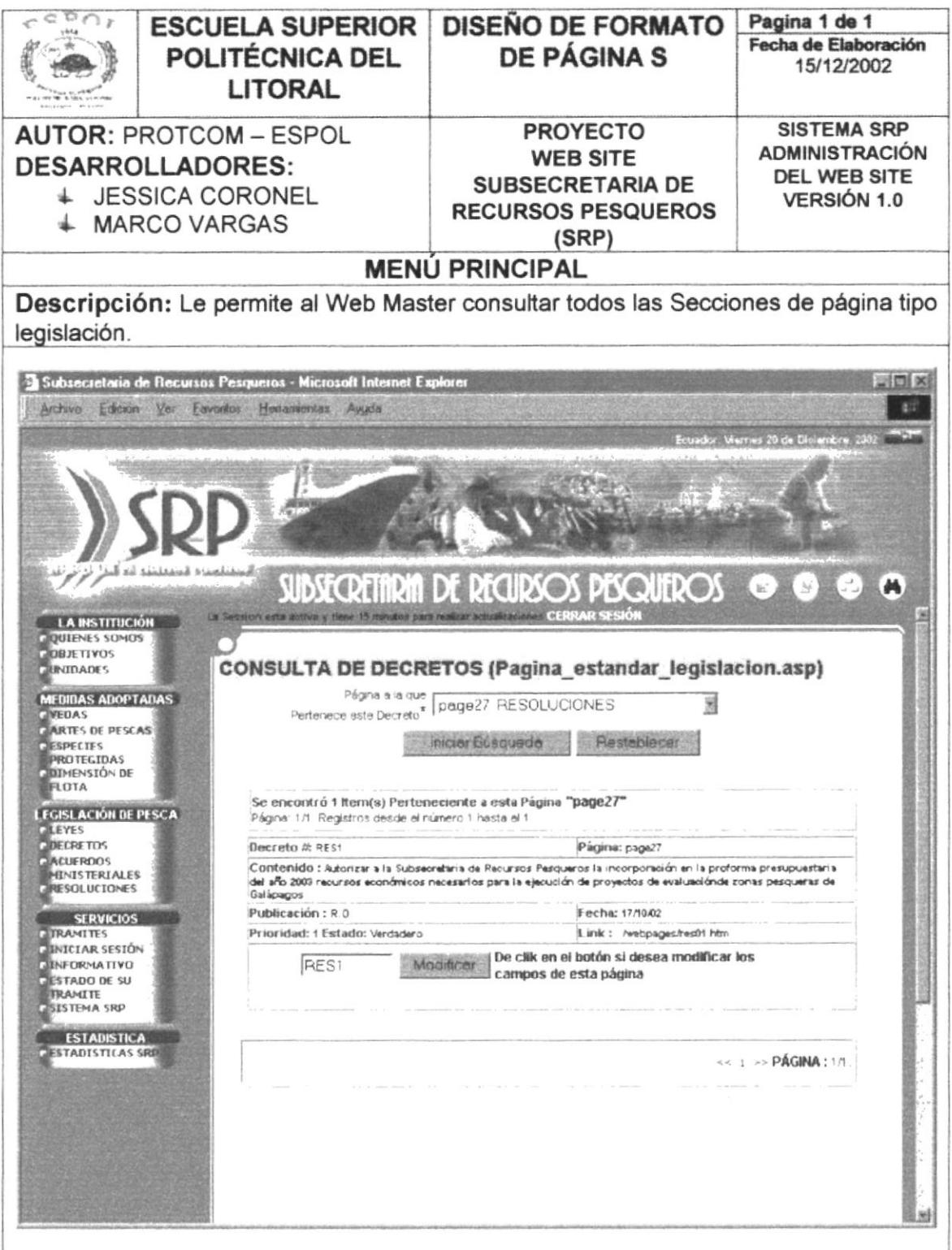

OBSERVACIÓN: Le permite al Web Master consultar todos las Secciones de página tipo legislación asignadas a un determinada página tipo legislación (Ej. Leyes, decretos, resoluciones, etc.), luego el Web Master tendrá la opción de poder modificar los campos de una Sección de página tipo legislación especifica si lo requiere.

#### PÁGINA CONSULTA DE SECCIONES DE PÁGINA 6.1.17 **TIPO DOWNLOAD**

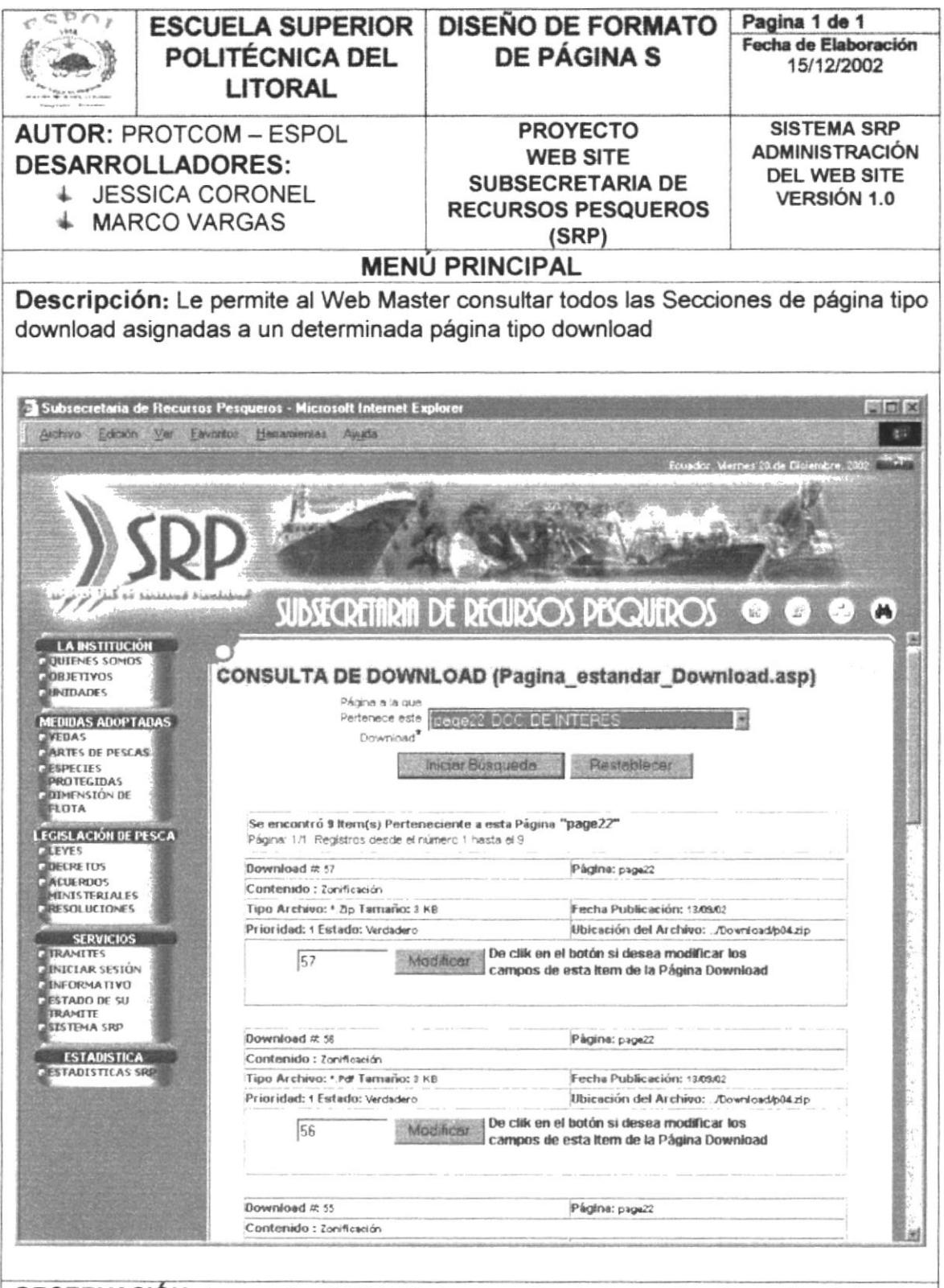

**OBSERVACIÓN:** Le permite al Web Master consultar todos las Secciones de página tipo download asignadas a un determinada página tipo download (Ej. Doc. de interés, permisos, publicaciones, etc.), luego el Web Master tendrá la opción de poder modificar los campos de una Sección de página tipo download especifica si lo requiere.

### 6.1.18 PÁGINA CONSULTA DE COMENTARIOS

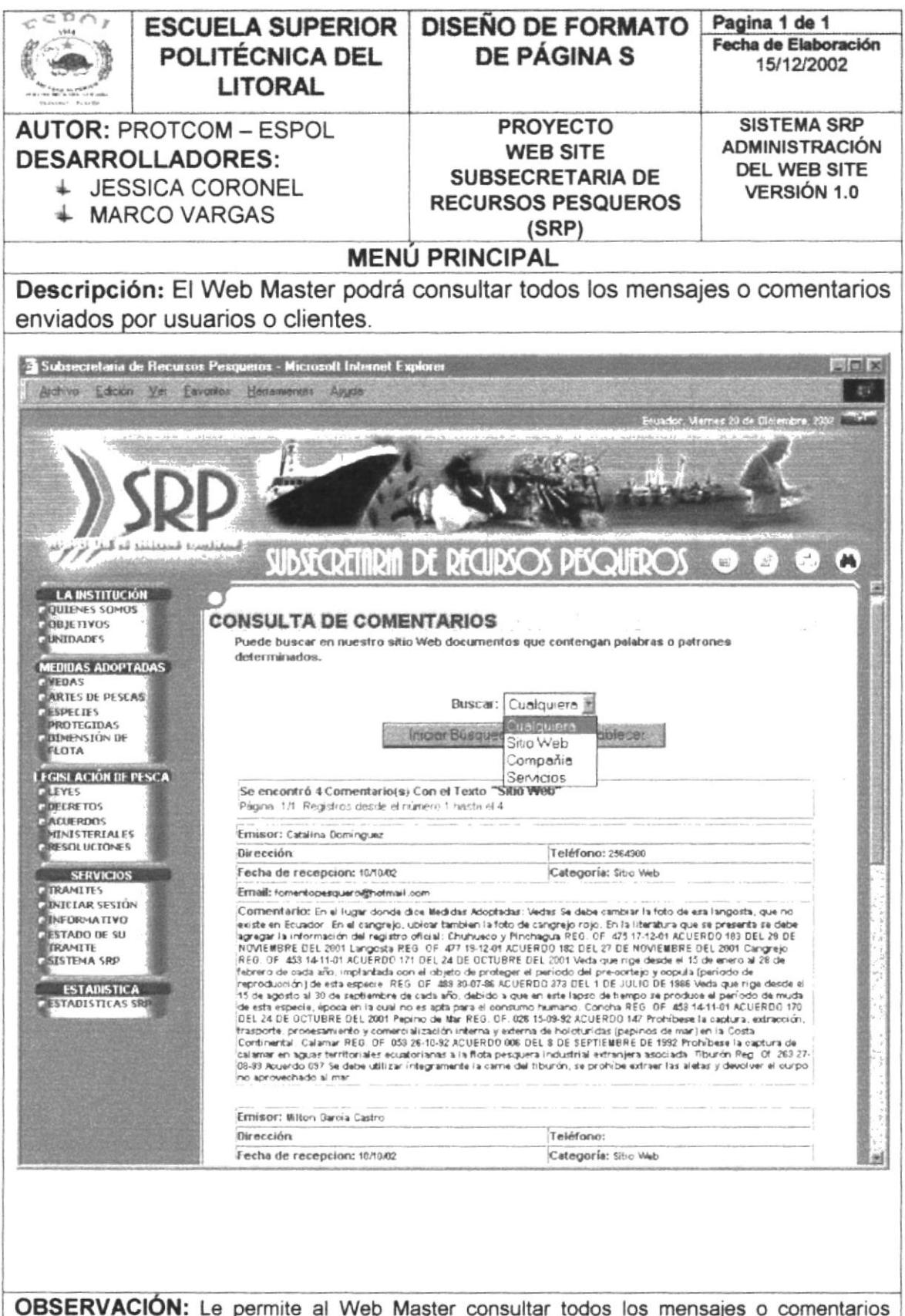

enviados por usuarios o clientes, y peticiones de registro para poder utilizar los servicios de nuestro Web Site